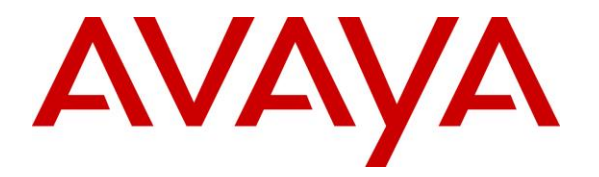

**Avaya Solution & Interoperability Test Lab**

## **Application Notes for Configuring Virtual Hold Queue Manager using Native TSAPI Interface with Avaya Aura® Experience Portal, Avaya Aura® Application Enablement**   $\mathbf{S}$ ervices, Avaya Aura $^\circ$  Session Manager, and Avaya Aura $^\circ$ **Communication Manager - Issue 1.0**

#### **Abstract**

These Application Notes describe the configuration steps required to integrate Virtual Hold Queue Manager using Native TSAPI Interface with Avaya Aura® Experience Portal, Avaya Aura® Application Enablement Services, Avaya Aura® Session Manager, and Avaya Aura® Communication Manager.

Virtual Hold Queue Manager is a contact center solution that calculates the estimated wait time for an incoming call and maintains the caller's position in a virtual queue. Virtual Hold Queue Manager can call the user back and connect to an agent when the caller's turn comes up. The integration with Avaya Aura® Experience Portal is achieved through an inbound and an outbound VXML application. The integration with Avaya Aura® Communication Manager is achieved through Native TSAPI Interface and the Avaya Aura® Application Enablement Service TSAPI service for event monitoring and adjunct routing support. Calls to Virtual Hold VXML applications are routed using SIP connections from Avaya Aura® Communication Manager via Avaya Aura® Session Manager.

Readers should pay attention to **[Section](#page-2-0) 2**, in particular the scope of testing as outlined in **[Section 2.1](#page-3-0)** as well as any observations noted in **[Section](#page-3-1) 2.2**, to ensure that their own use cases are adequately covered by this scope and results.

Information in these Application Notes has been obtained through DevConnect compliance testing and additional technical discussions. Testing was conducted via the DevConnect Program at the Avaya Solution and Interoperability Test Lab.

#### **TABLE OF CONTENTS**

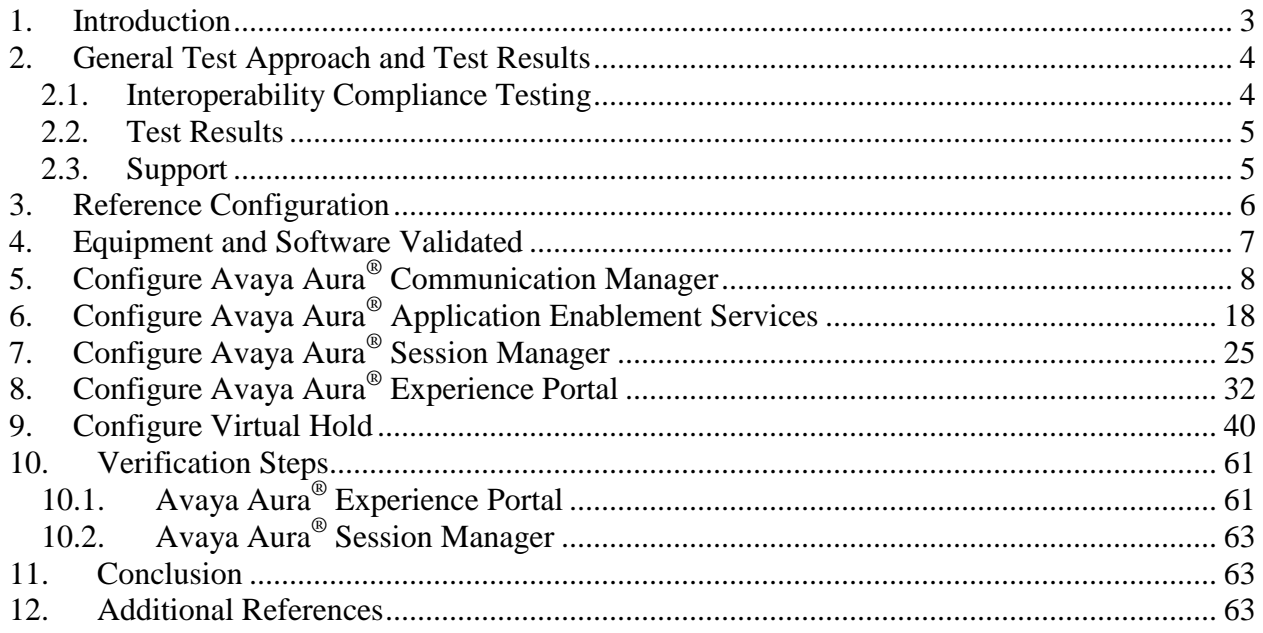

### <span id="page-2-1"></span>**1. Introduction**

These Application Notes describe the configuration steps required to integrate Virtual Hold Queue Manager (VHT) using Native TSAPI Interface with Avaya Aura® Experience Portal, Avaya Aura® Application Enablement Services (AES), Avaya Aura® Session Manager, and Avaya Aura® Communication Manager.

Virtual Hold is a contact center intelligent queue management solution that calculates the Estimated Wait Time (EWT) for an incoming call and maintains the caller's position in a virtual queue. Virtual Hold can call the user back and connect to an agent when the caller's turn comes up. Virtual Hold consists of Virtual Hold Queue Manager and Virtual Hold VXML Interaction Server (VIS). Virtual Hold Queue Manager is responsible for making routing decisions and maintaining the virtual queue. Virtual Hold VXML Interaction Server allows for Avaya Aura® Experience Portal supported VXML applications, developed by VHT for inbound and outbound calls, and is responsible for interactions with Avaya Aura® Experience Portal. The integration with Avaya Aura<sup>®</sup> Communication Manager is achieved through Native TSAPI Interface and the AES TSAPI service for event monitoring and adjunct routing support.

As calls come into the contact center, Virtual Hold monitors the EWT and determines how calls are treated. If the EWT is less than the turn-on threshold, the calls are routed to a queue, as normal, to be answered by an agent. If the EWT is more than the turn-on threshold, the callers are offered several options. One option is to save the caller's places in line and call back when it is their turn. Another option is to stay in the queue to wait being answered by an agent. The third option is to receive a callback at a later time chosen by the caller. If the first option is chosen, the caller provides phone number and name and then hangs up. When it is nearly the caller's turn in queue, Virtual Hold calls the caller back, verifies that the caller is on the line, and transfers the call to the agent queue at high priority, which makes the call the next one to be answered by an agent.

Virtual Hold uses a Native TSAPI Interface element to interact with the Avaya Aura® Application Enablement Services' TSAPI service to query and monitor the agent's state and service speed, and uses the provided CTI event reports to calculate the EWT. Incoming calls are routed to the inbound VXML application via Avaya Aura® Experience Portal, where Virtual Hold can play the EWT to the caller and provide the caller with options. Virtual Hold VXML Interaction Server uses the Application Interface Web Service provided by Avaya Aura® Experience Portal to launch the outbound VXML application and send callback requests.

<span id="page-2-0"></span>Calls to Virtual Hold VXML applications are routed using SIP connections from Avaya Aura® Communication Manager via Avaya Aura® Session Manager.

### <span id="page-3-2"></span>**2. General Test Approach and Test Results**

This section describes the compliance test approach, test coverage, test results, and the support information.

DevConnect Compliance Testing is conducted jointly by Avaya and DevConnect members. The jointly-defined test plan focuses on exercising APIs and/or standards-based interfaces pertinent to the interoperability of the tested products and their functionalities. DevConnect Compliance Testing is not intended to substitute full product performance or feature testing performed by DevConnect members, nor is it to be construed as an endorsement by Avaya of the suitability or completeness of a DevConnect member's solution.

### <span id="page-3-0"></span>**2.1. Interoperability Compliance Testing**

The purpose of this compliance testing was to verify interoperability between Virtual Hold and Avaya products including Experience Portal, Application Enablement Services, Session Manager, and Communication Manager.

The testing was performed using Experience Portal, Session Manager, and Communication Manager connected via SIP connections

The interoperability compliance test included events, feature, and serviceability testing.

- The event testing used internal logs to verify receiving and proper handling of CTI events by Virtual Hold.
- The feature testing entailed placing calls manually from a PSTN phone to Experience Portal and verifying the following:
	- o Adjunct route by Virtual Hold.
	- o Virtual Hold VXML applications launch.
	- o Experience Portal using SIP as VoIP Connections.
	- o Experience Portal Call Detail Report and Alarm/Warning generation.
	- o Virtual Hold playing Estimated Wait Time.
	- o Virtual Hold handling of caller options including callback, scheduled callback, and staying in queue.
	- o Virtual Hold storing and passing UUI in callback calls.
- <span id="page-3-1"></span>• The serviceability testing focused on verifying the ability of Experience Portal and Virtual Hold to recover after a network outage or server reboot.

#### <span id="page-4-0"></span>**2.2. Test Results**

All test cases were executed and passed. Note that the testing was completed using a special patch 23255 for Communication Manager. The patch fixes an issue where the "Queued" event isn't being delivered for the calls that are redirected to Communication Manager by Experience Portal. The issue occurs when PSTN calls are routed over a SIP/PRI trunk to Experience Portal via Communication Manager and Session Manager, with Experience Portal routing the call back to Communication Manager for queuing. The observed behavior is that after the call is transferred back to Communication Manager, the previous call (Experience Portal) is seen as connected. This patch is scheduled to be generally available in December 2016. Customer deploying Virtual Hold Manager with Communication Manager Release 7.0 may request the patch from Avaya.

#### <span id="page-4-1"></span>**2.3. Support**

To obtain technical support for Virtual Hold:

- **Web:** [www.virtualhold.com](http://www.virtualhold.com/)
- **Email:** [support@virtualhold.com](mailto:support@virtualhold.com)
- **Phone:** (866) 670 2223

# <span id="page-5-0"></span>**3. Reference Configuration**

The diagram below illustrates the test configurations. Experience Portal and Communication Manager connected via SIP connections using Session Manager.

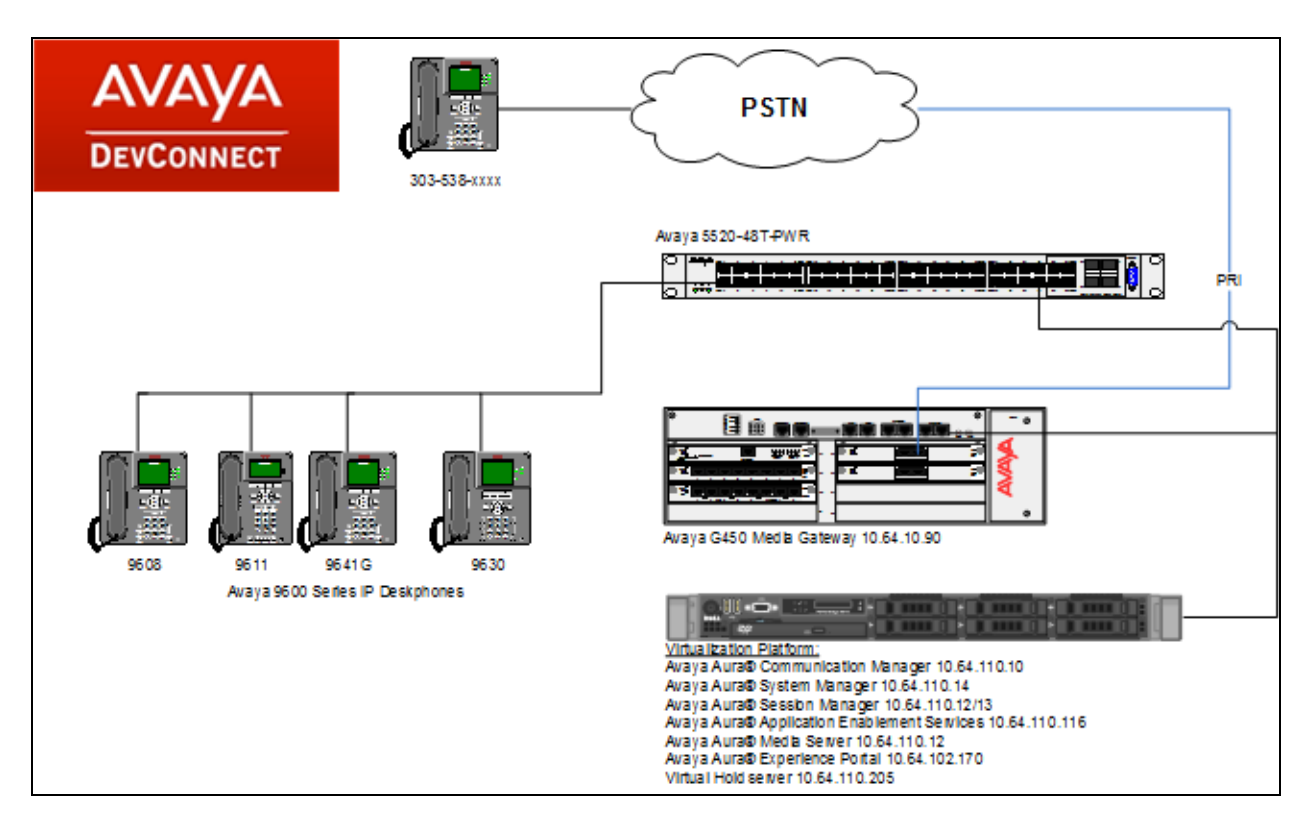

**Figure 1: Test Configuration**

### <span id="page-6-0"></span>**4. Equipment and Software Validated**

The following equipment and software were used for the sample configuration:

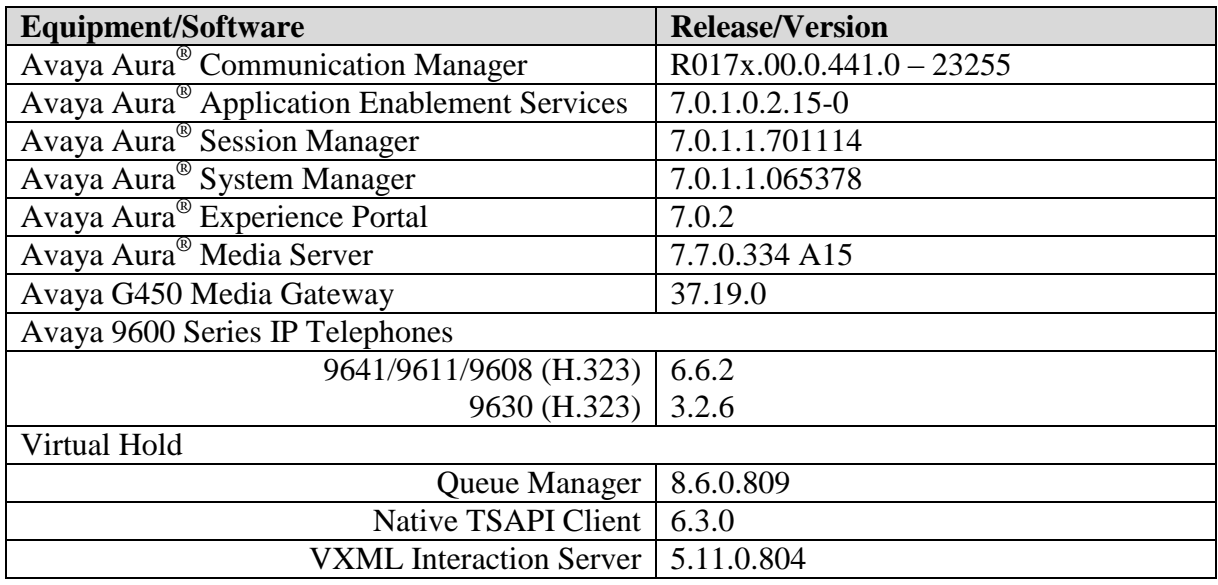

# <span id="page-7-0"></span>**5. Configure Avaya Aura® Communication Manager**

This section describes the Communication Manager configuration for supporting the Virtual Hold solution.

It is assumed that the following administration is already in place and will not be described in this section.

- SIP trunk group to Session Manager
- Route Pattern that maps to the SIP trunk group

The configuration of Communication Manager was performed using the System Access Terminal (SAT). After the completion of the configuration, perform a **save translation** command to make the changes permanent.

- Verify Communication Manager Licenses
- Configure System Parameters Features
- Configure CTI Link
- Configure Hunt Group for Contact Center Agents
- Configure Automatic Alternate Routing (AAR)
- Configure VDNs and Vectors
- Configure UUI Treatment for Trunk Group

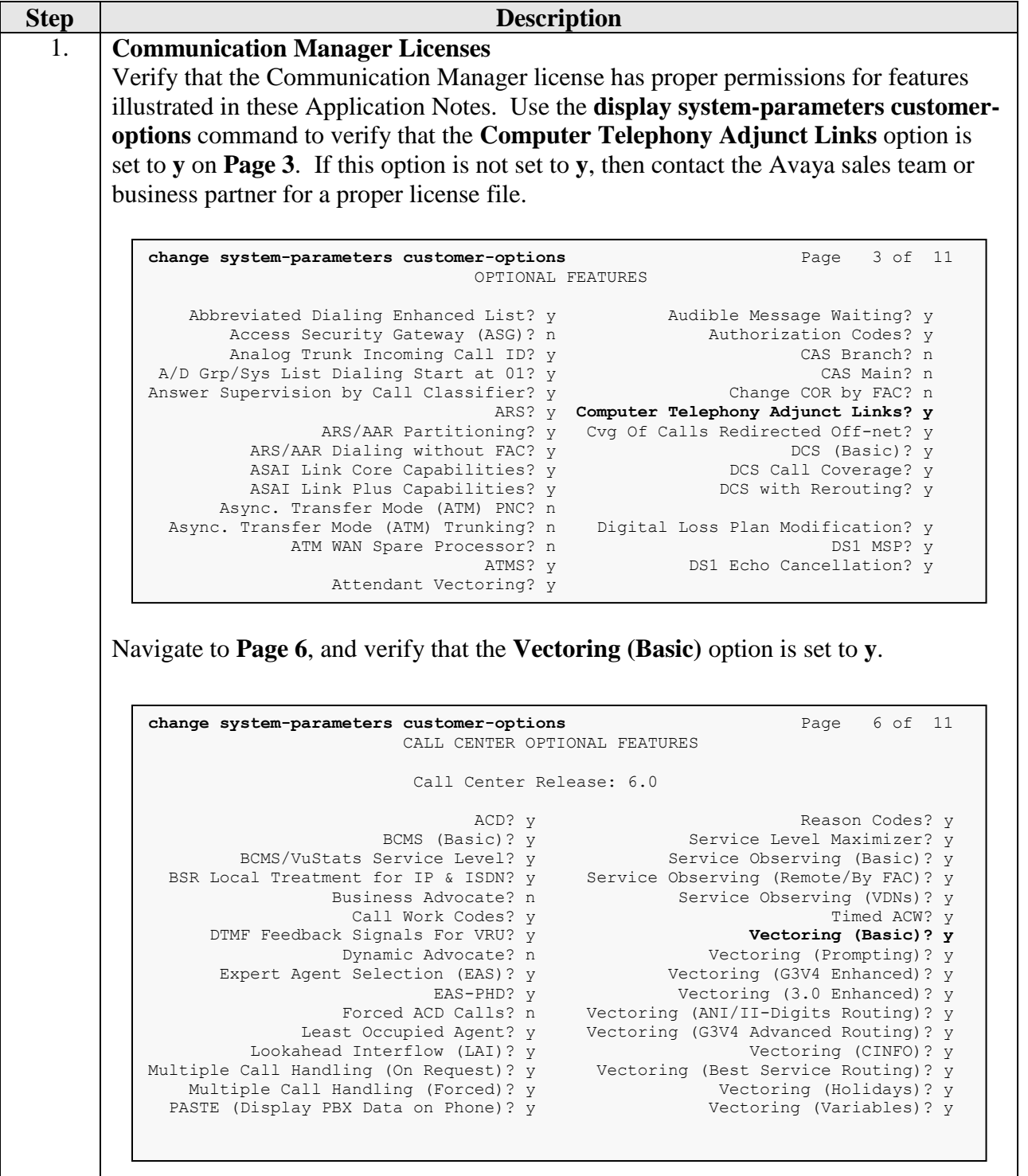

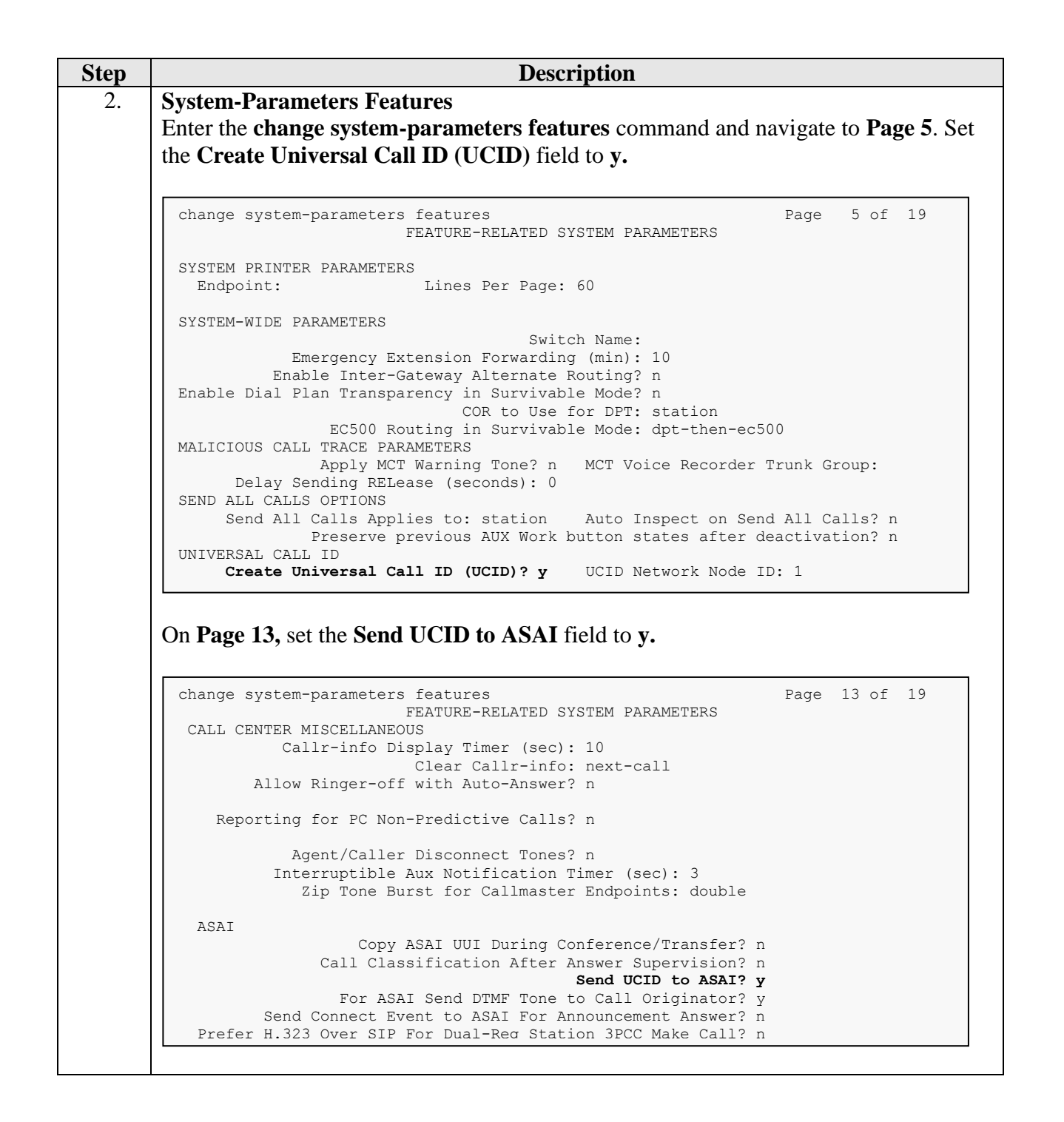

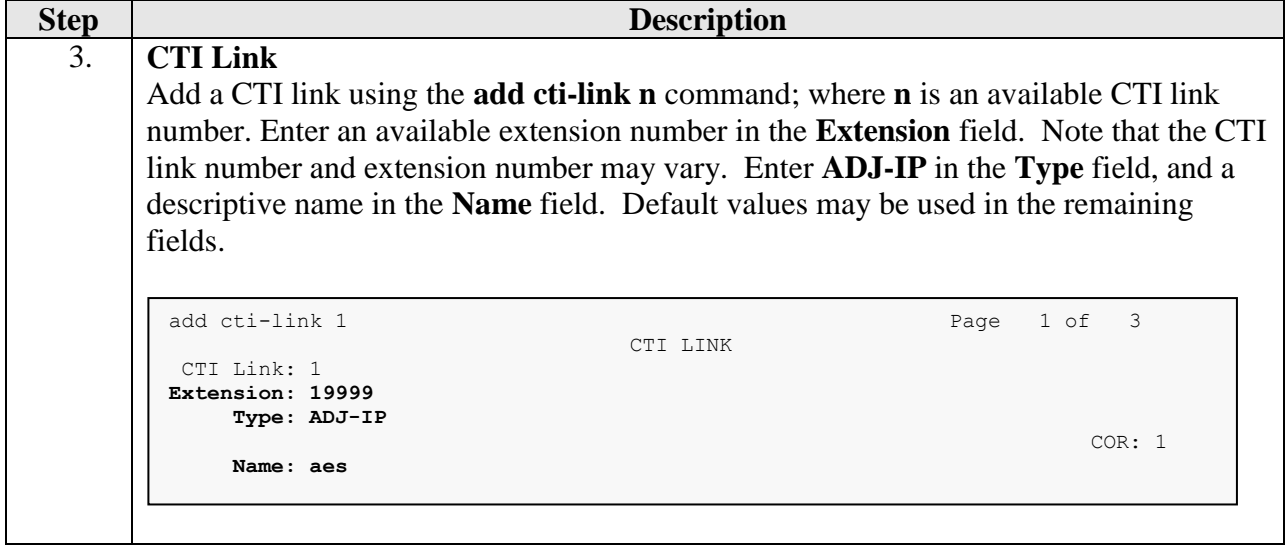

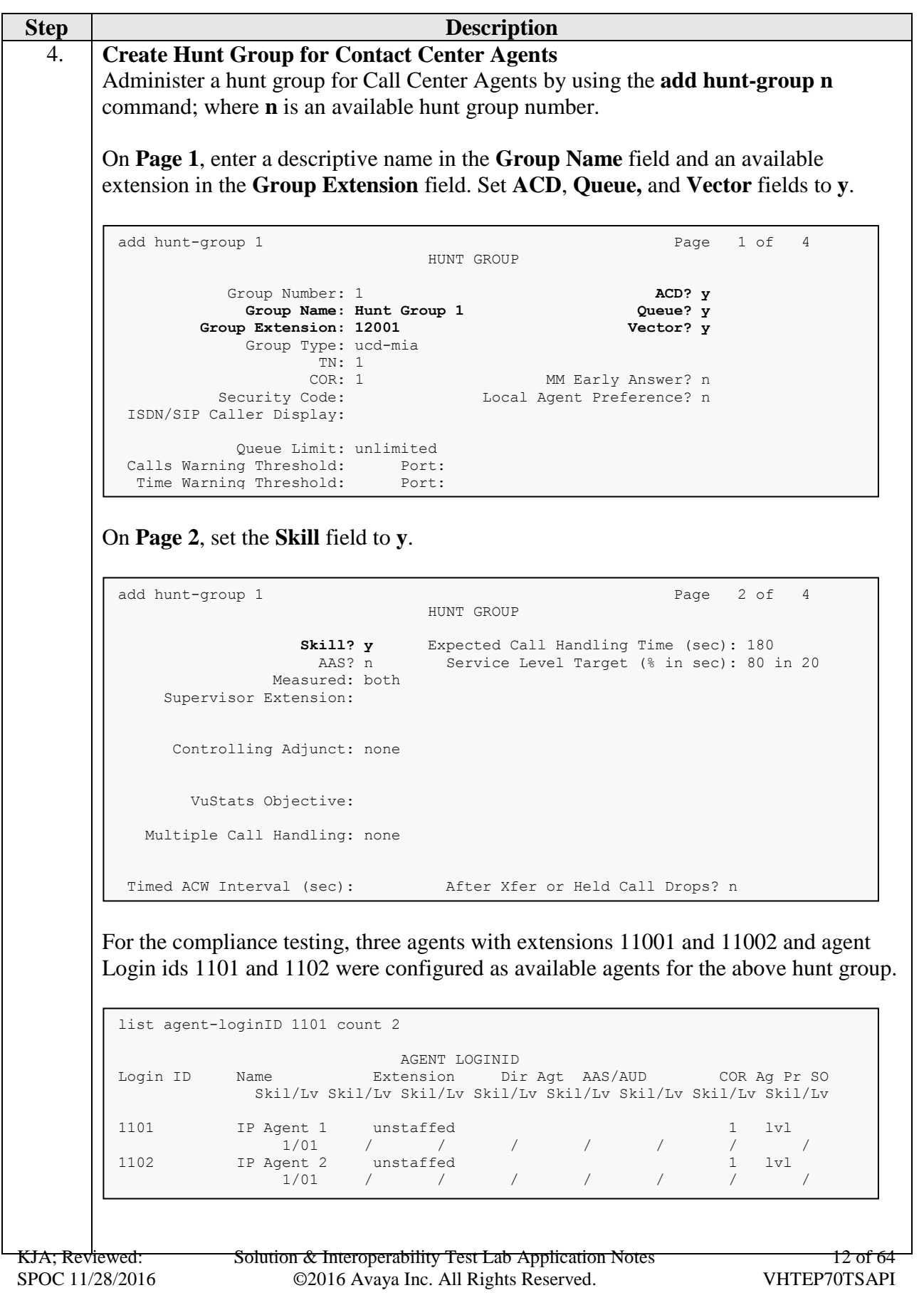

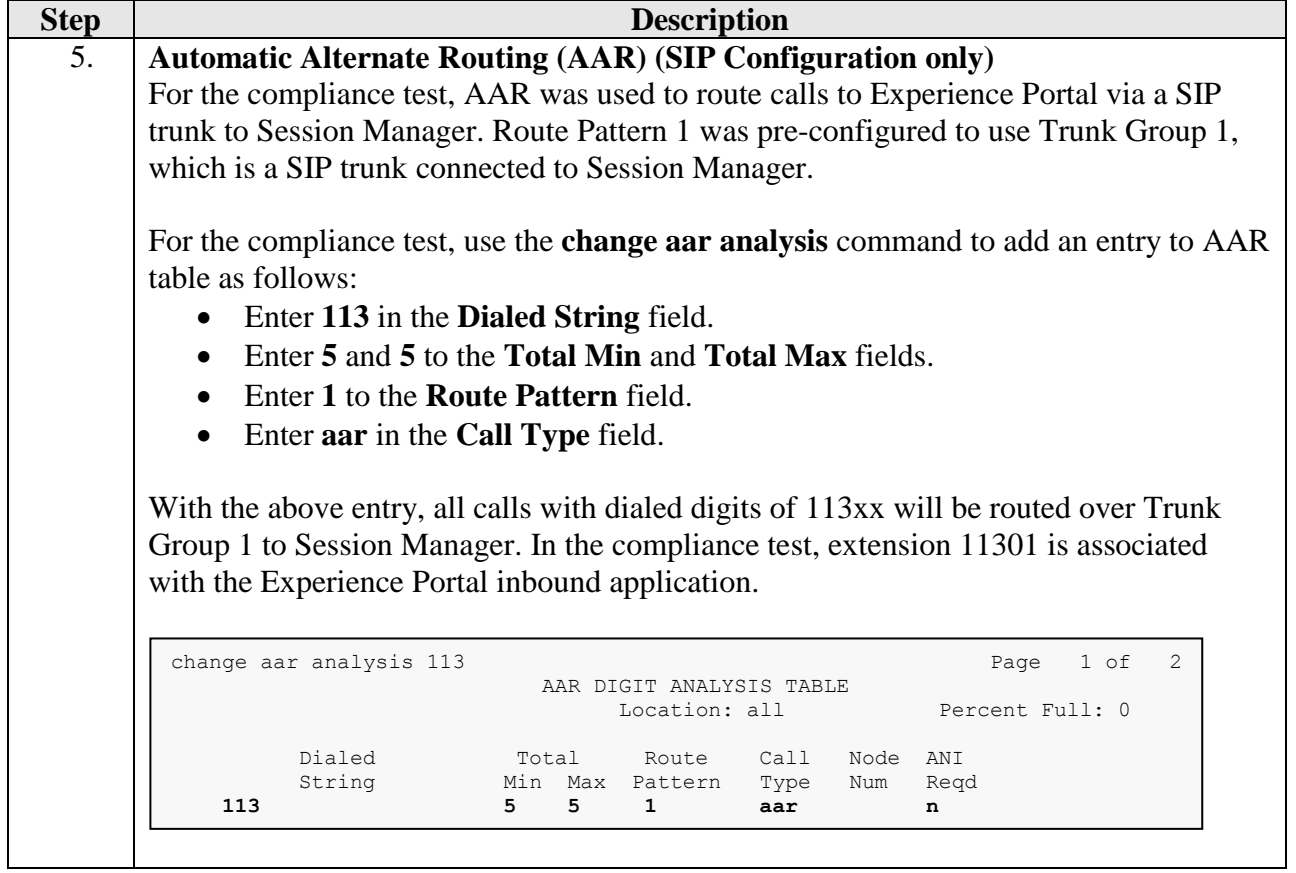

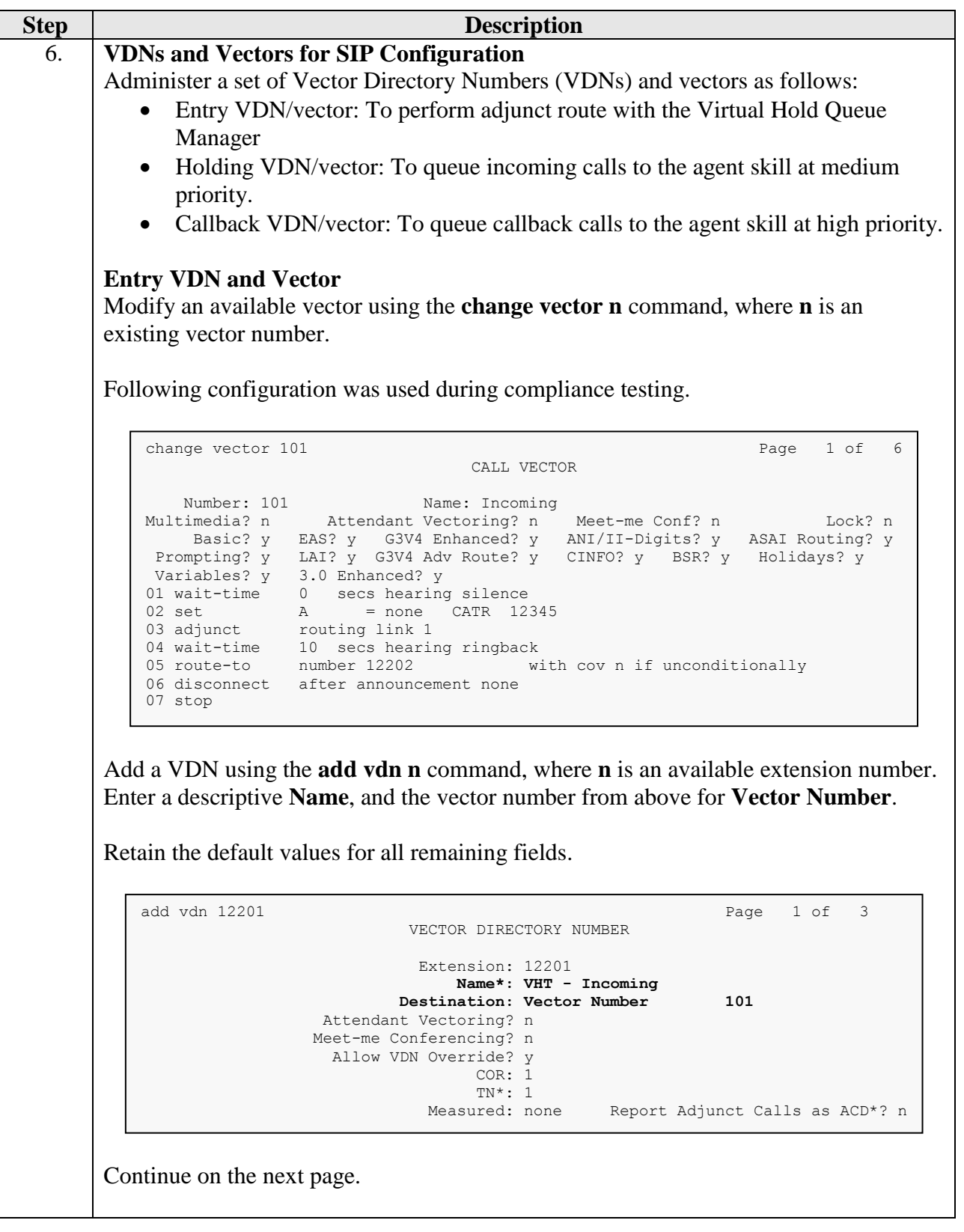

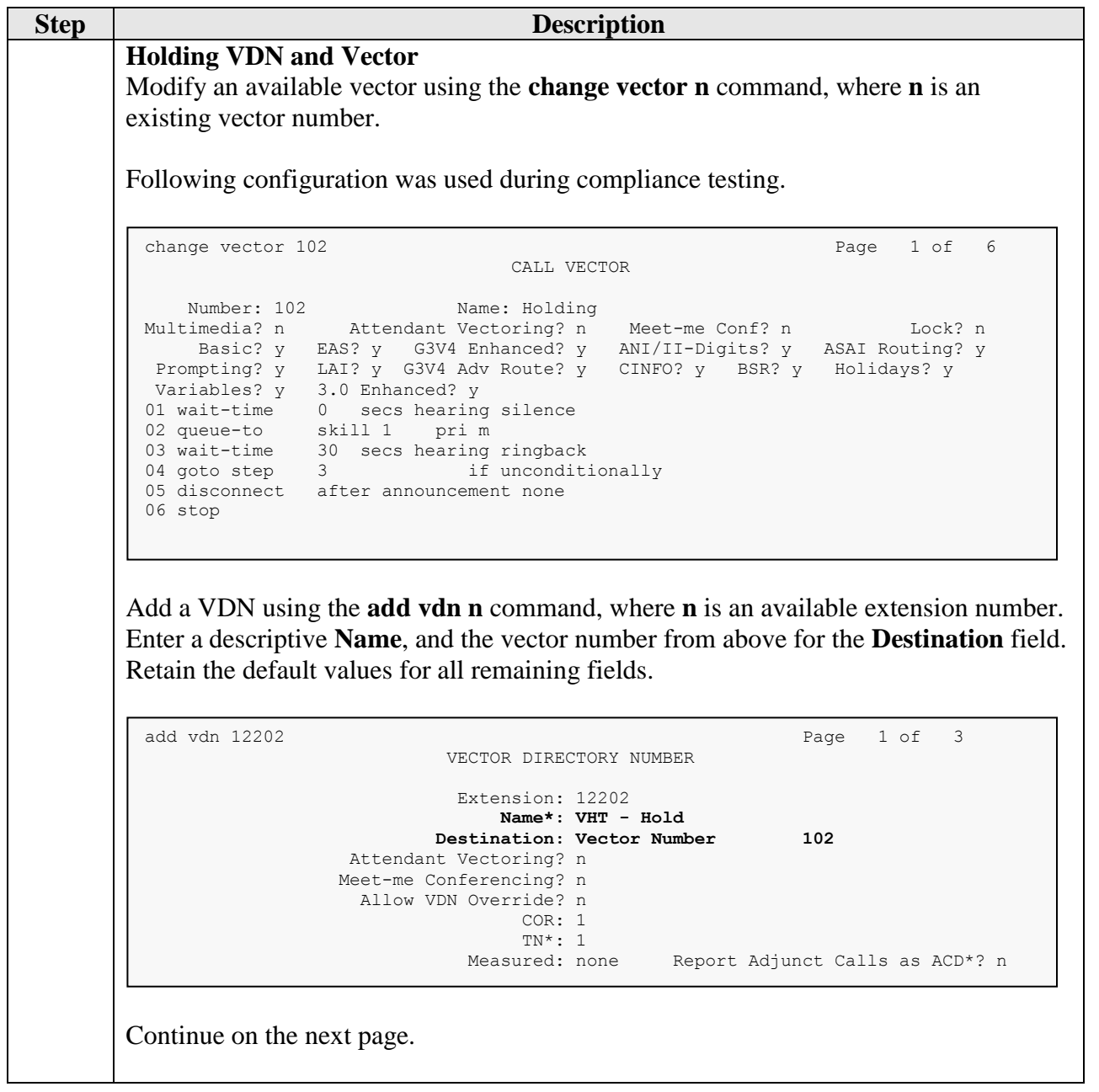

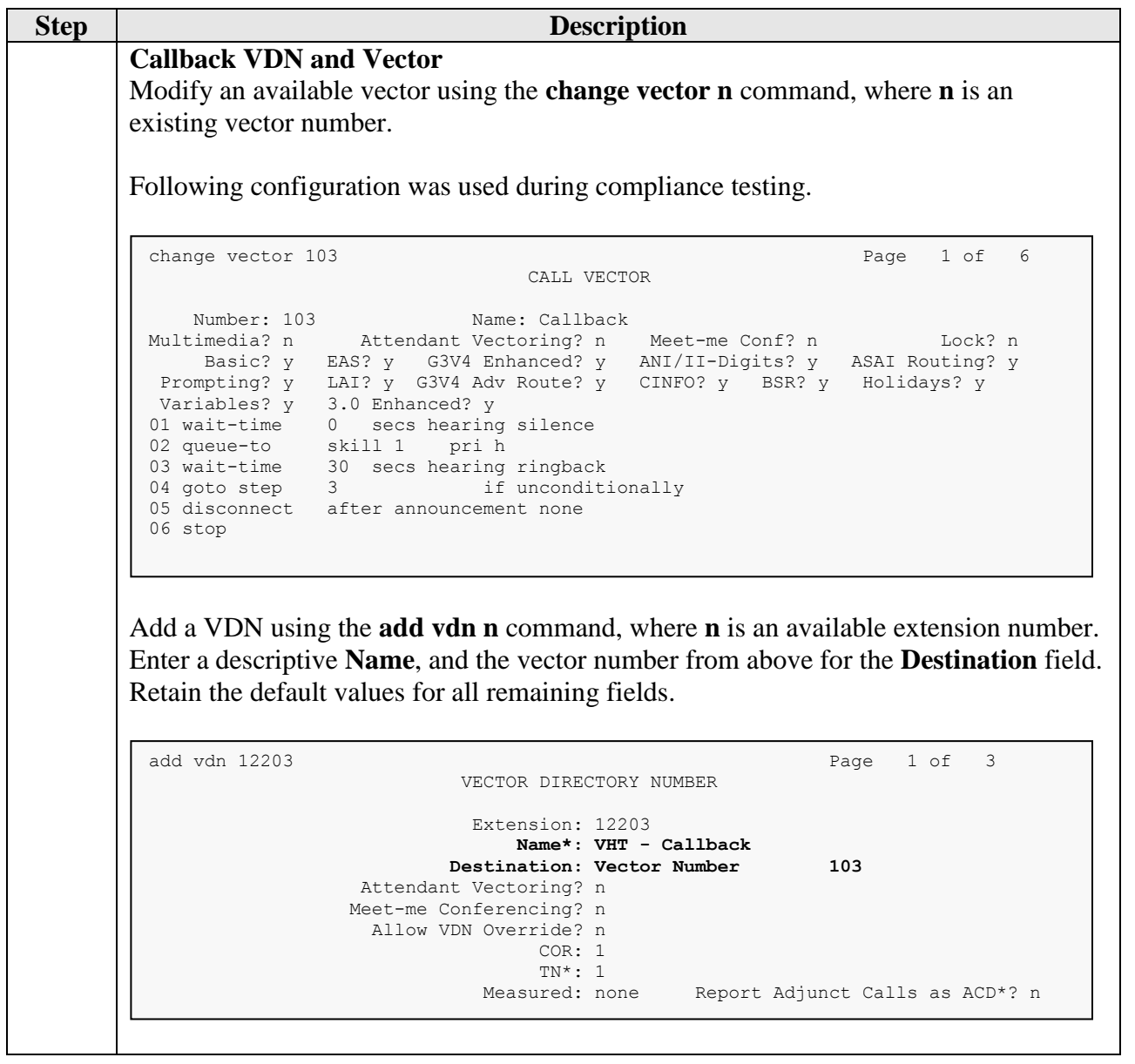

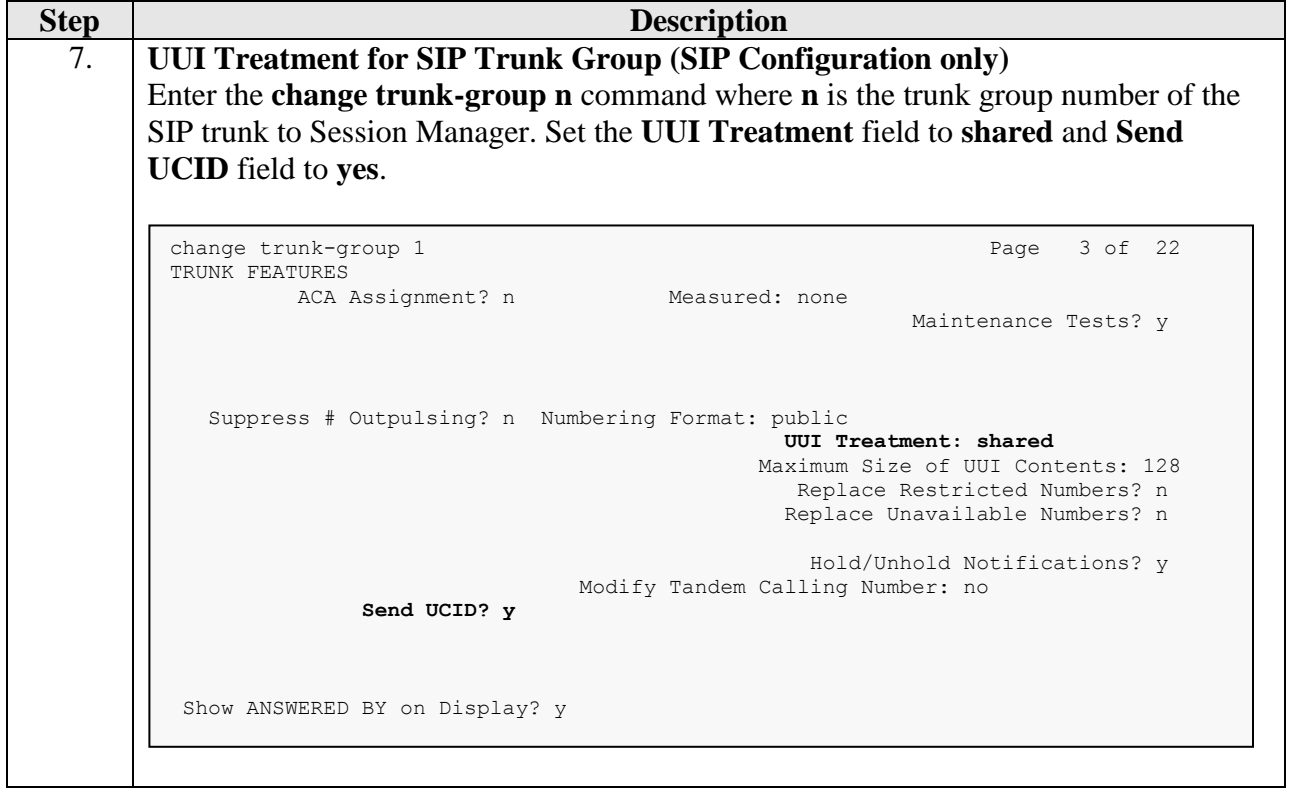

# <span id="page-17-0"></span>**6. Configure Avaya Aura® Application Enablement Services**

The configuration of Application Enablement Services is performed via a web browser. Enter **https://<ip-addr>** in the URL field of a web browser where **<ip-addr>** is the IP address of the Application Enablement Services server. After a login step, the **Welcome to OAM** page is displayed.

The configuration procedures fall into the following areas:

- Confirm TSAPI Licenses
- Add TSAPI Links
- Note the Tlink Information
- Restart TSAPI Service
- Configure Virtual Hold User
- Enable Unrestricted Access for Virtual Hold User

It is assumed that the configuration of a switch connection to Communication Manager is already in place and therefore will not be described here.

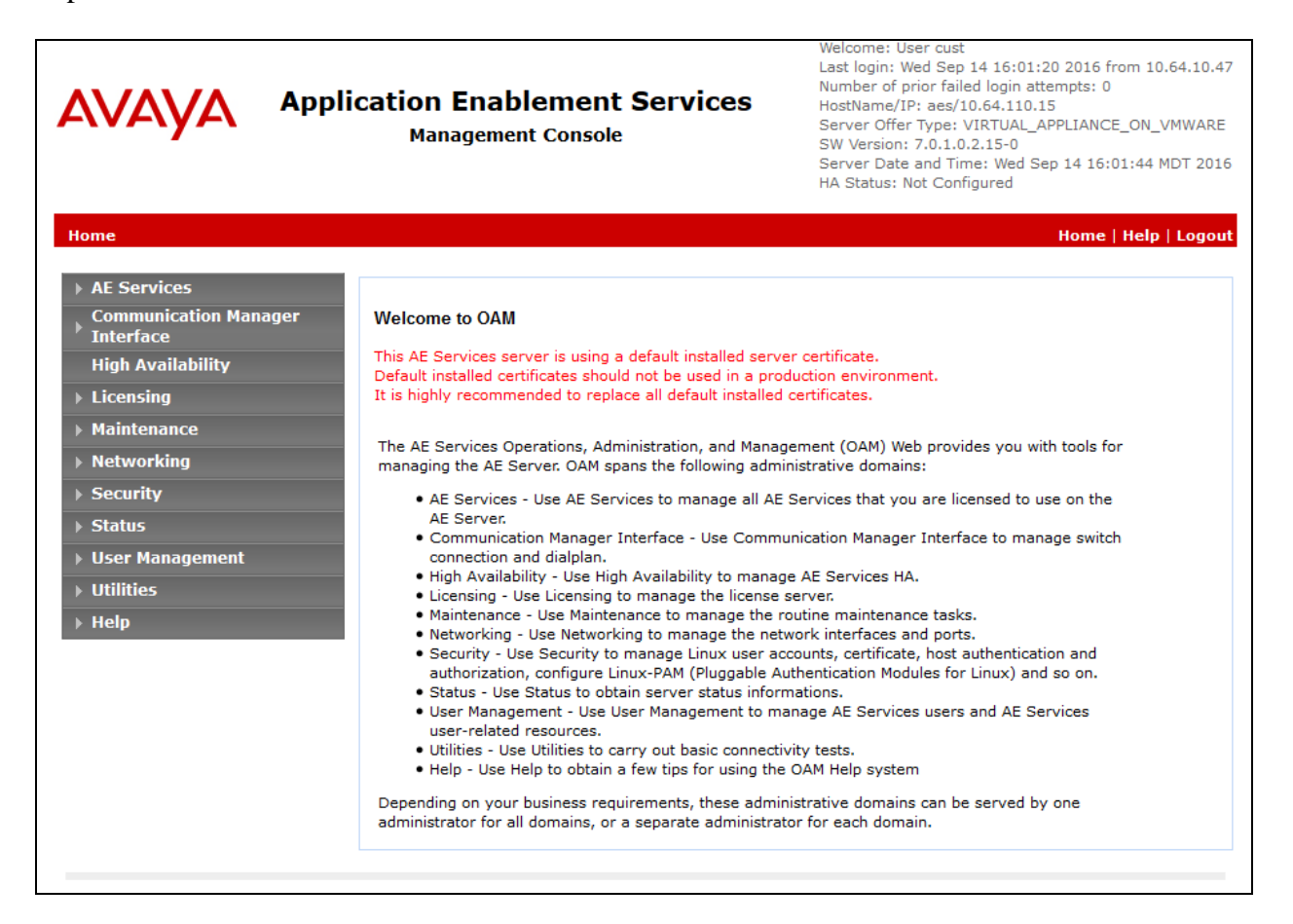

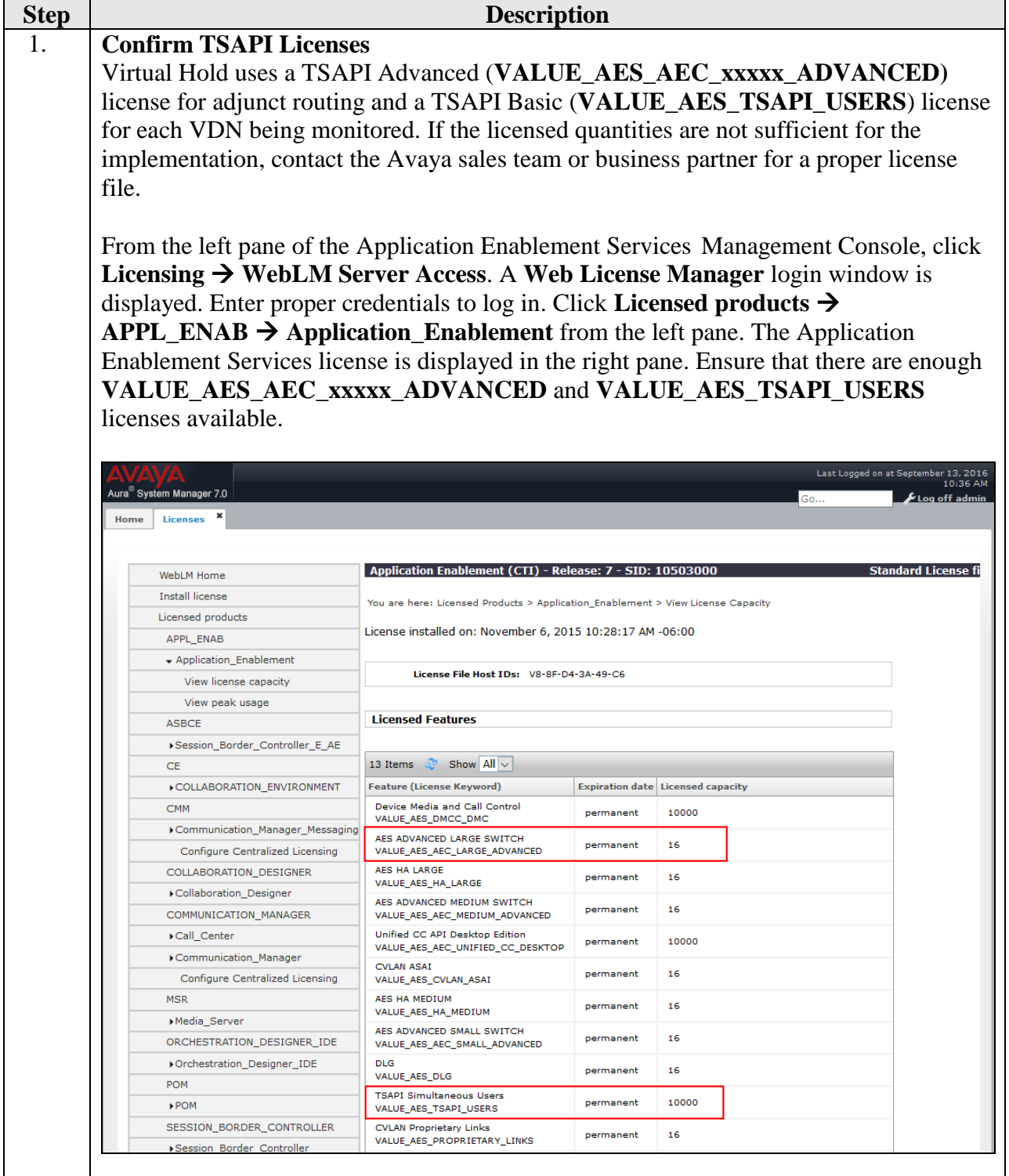

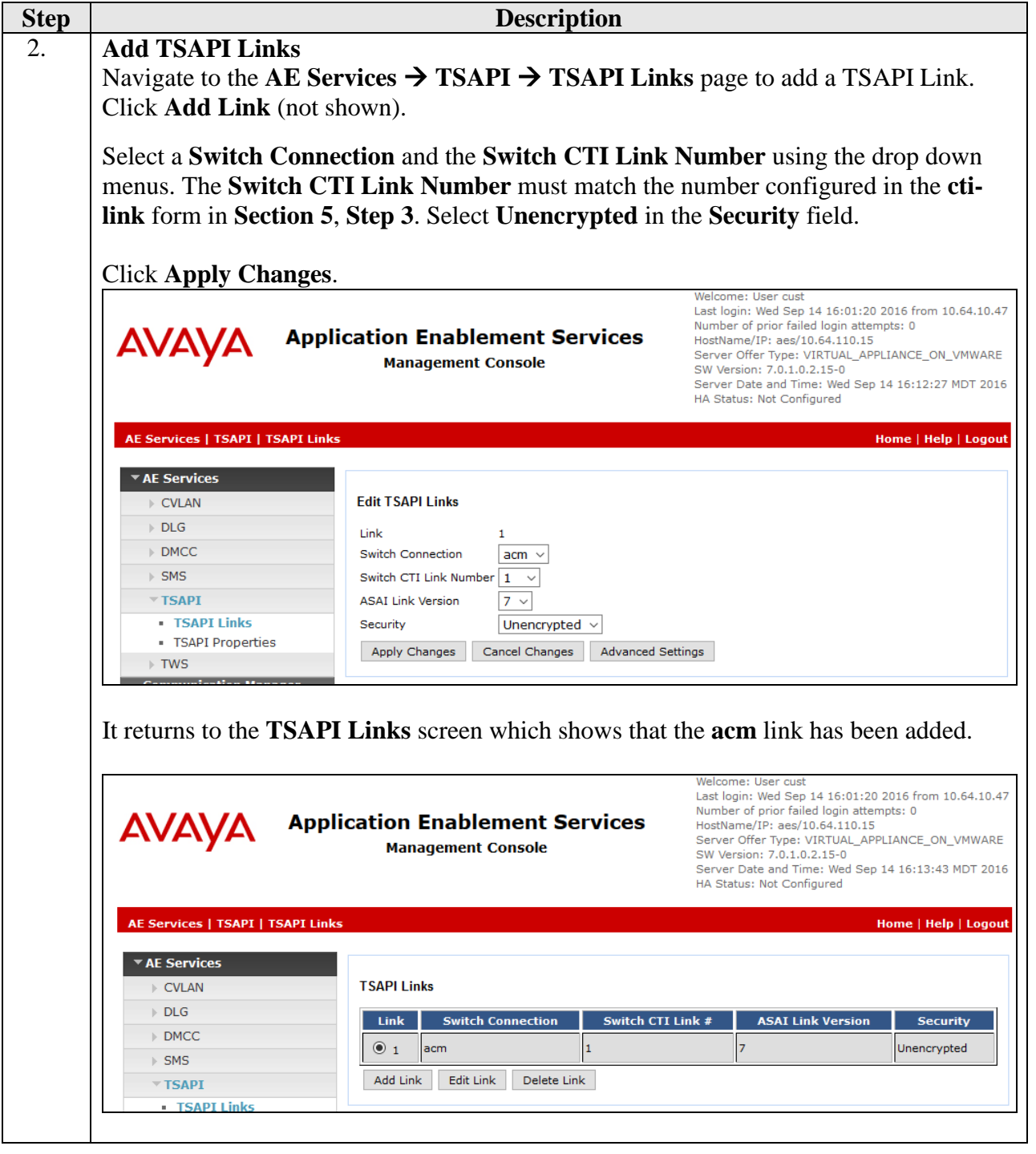

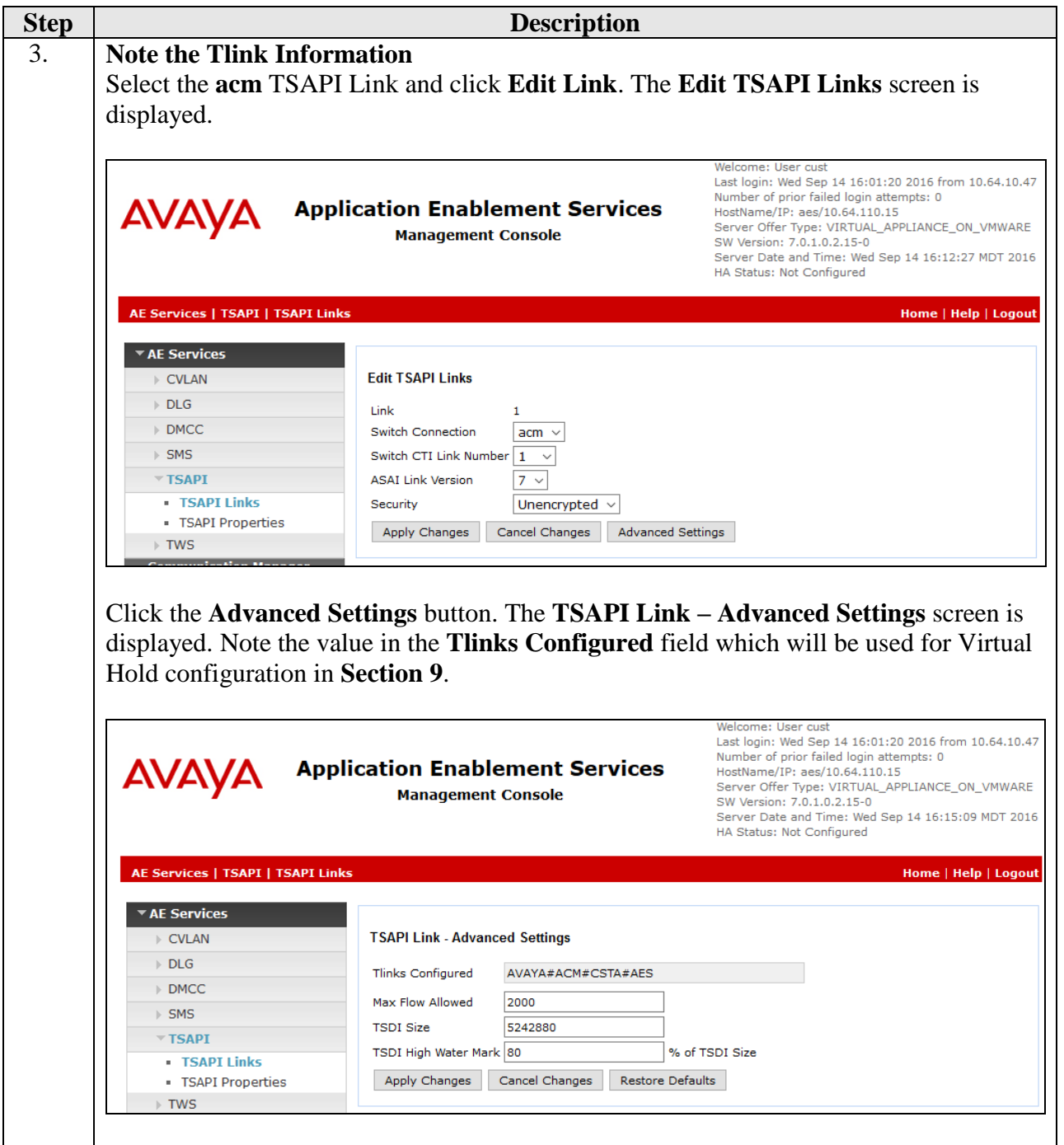

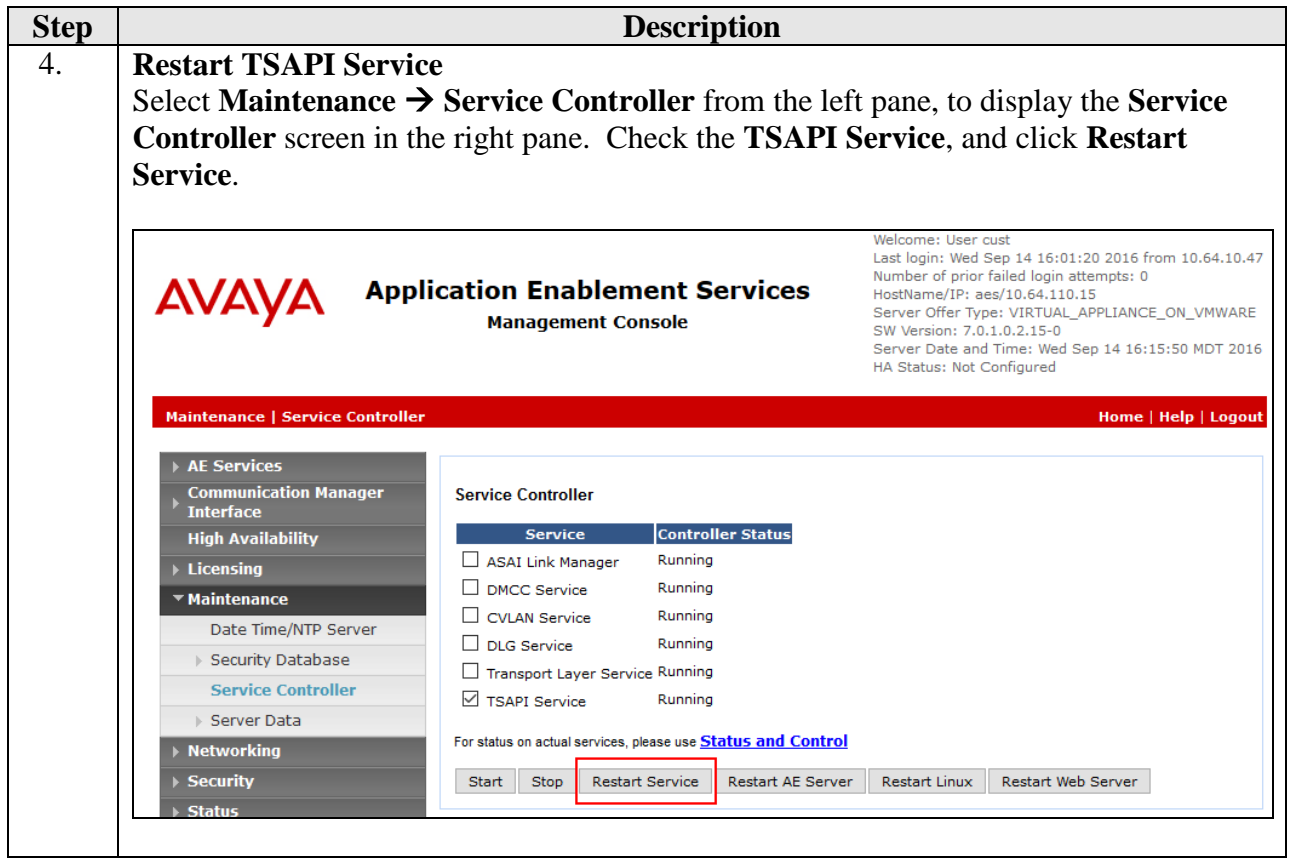

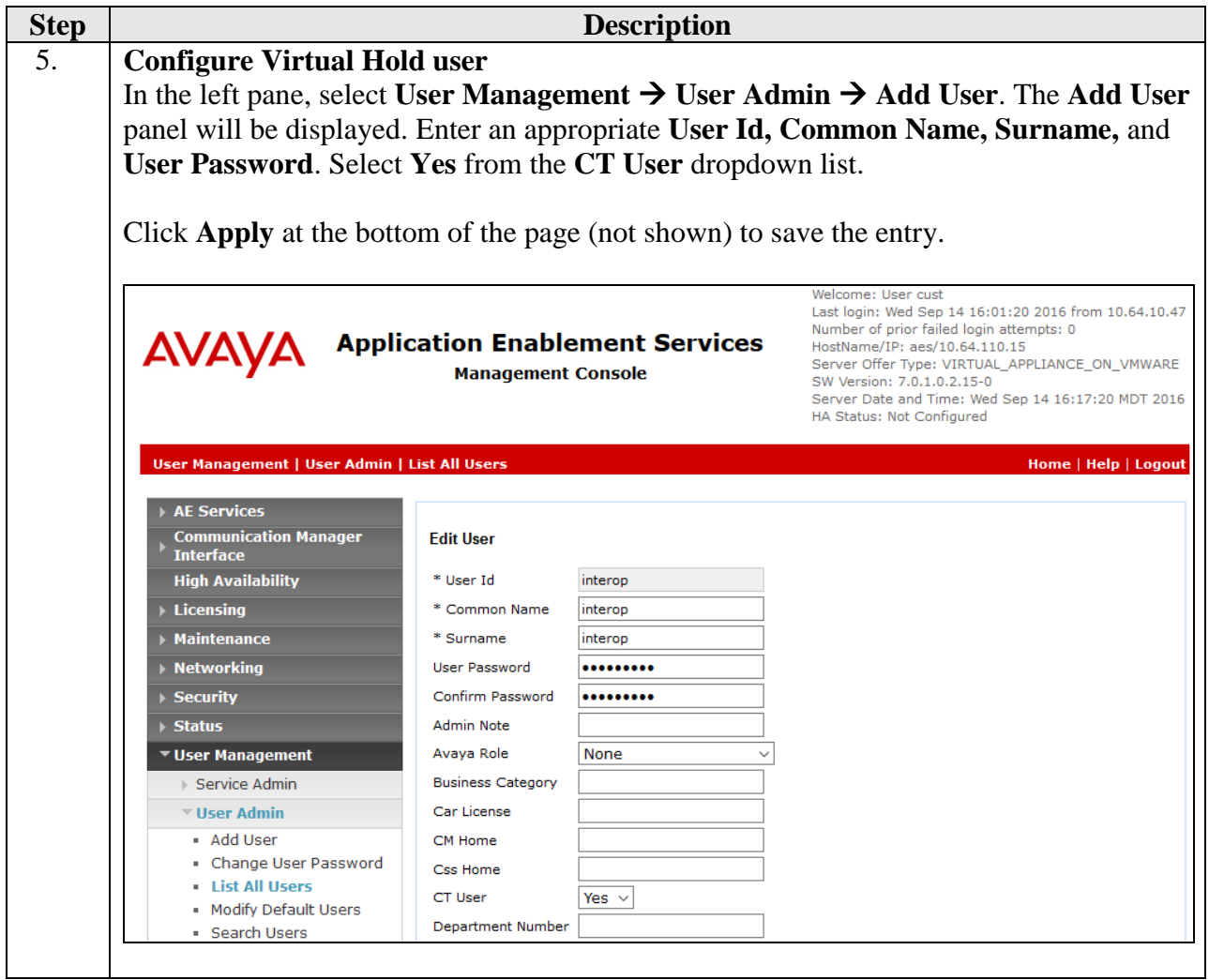

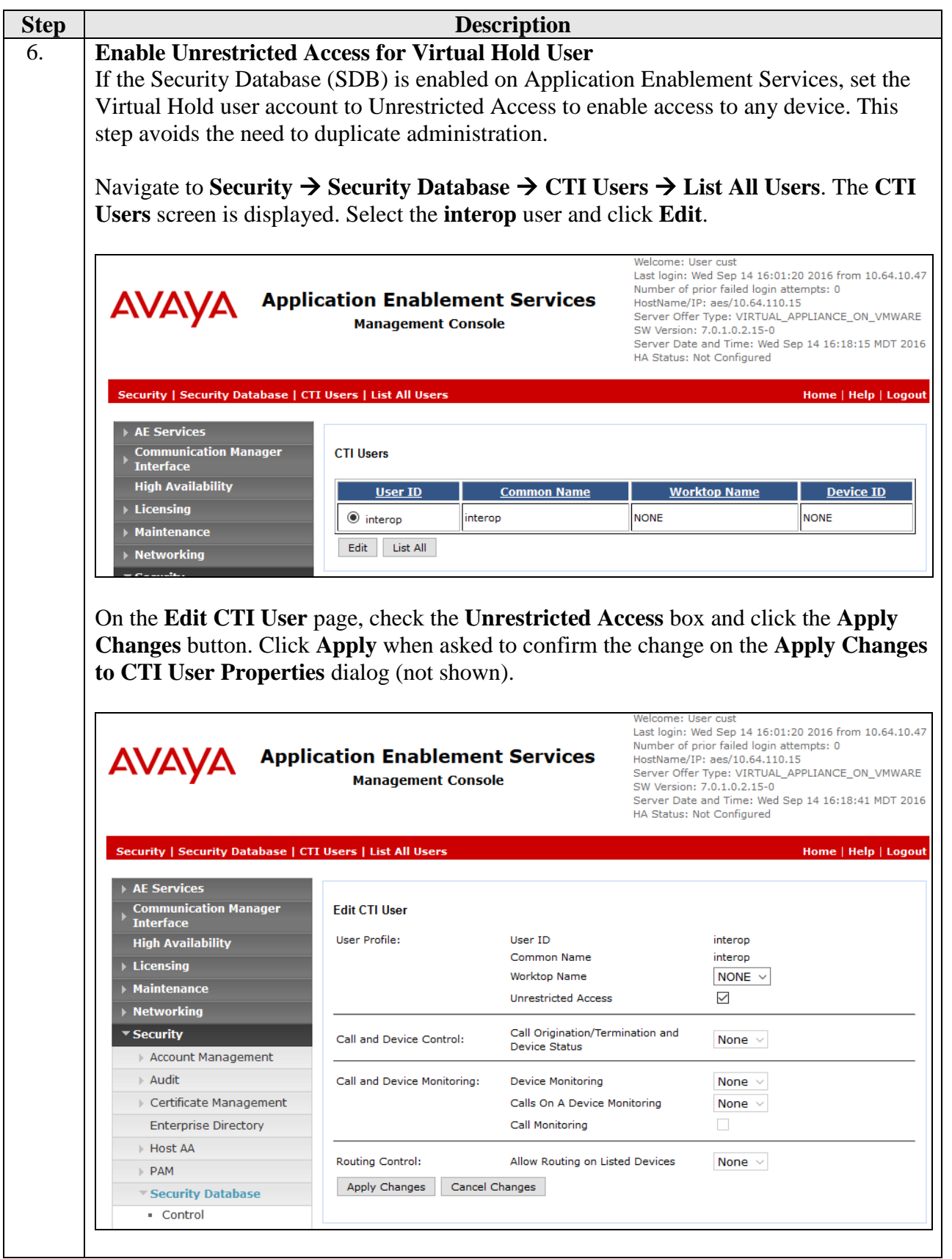

KJA; Reviewed: SPOC 11/28/2016

Solution & Interoperability Test Lab Application Notes ©2016 Avaya Inc. All Rights Reserved.

24 of 64 VHTEP70TSAPI

# <span id="page-24-0"></span>**7. Configure Avaya Aura® Session Manager**

This section provides the steps for configuring Session Manager to route calls to Experience Portal. It is assumed that basic administration for Session Manager such as Domain, Locations, and Time Range, as well as the configuration for an entity link to Communication Manager are already in place and therefore will not be described here.

- Launch System Manager
- Configure SIP Entity for Experience Portal
- Configure Entity Link for Experience Portal
- Configure Routing Policy for Experience Portal
- Configure Dial Pattern for Experience Portal

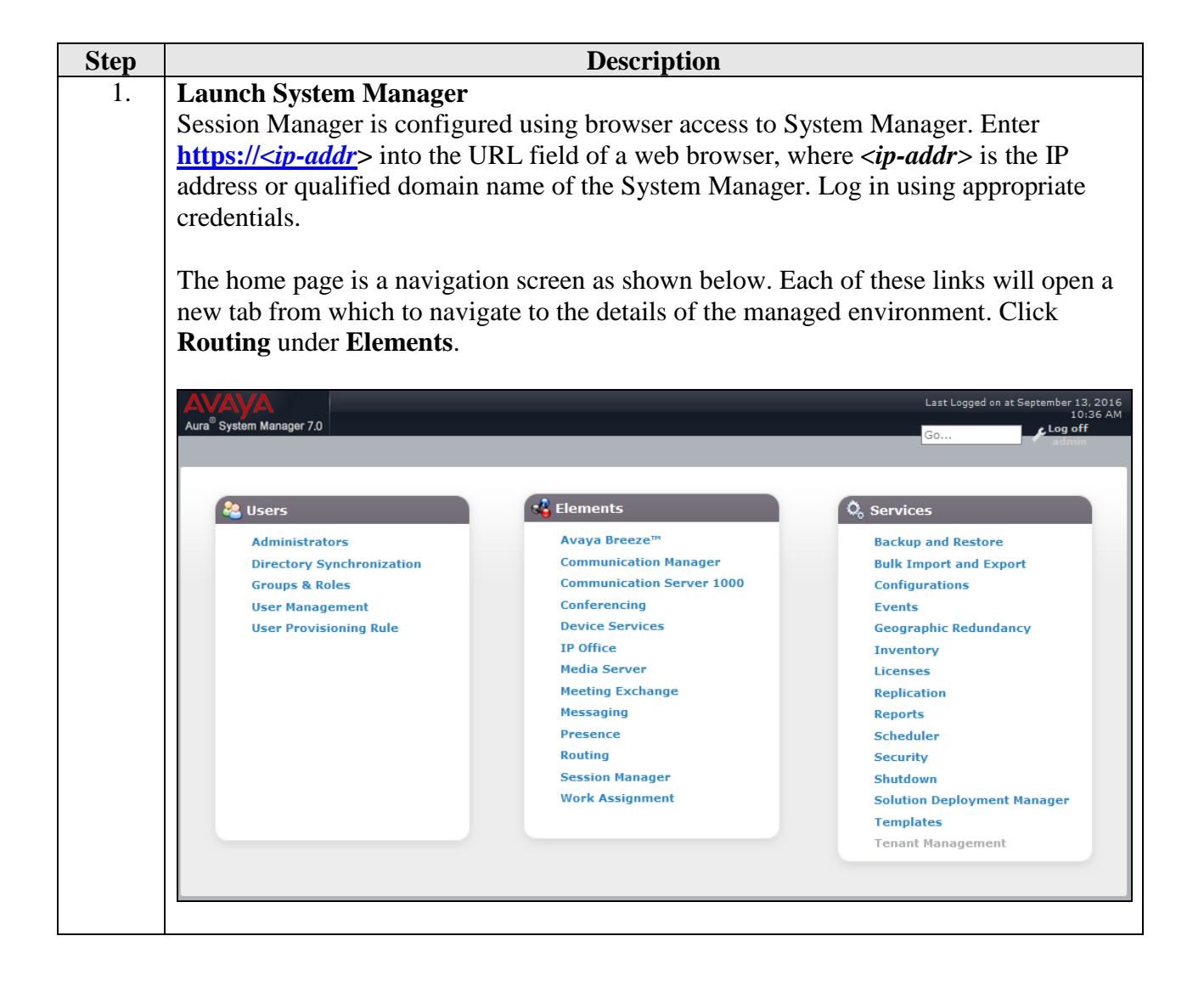

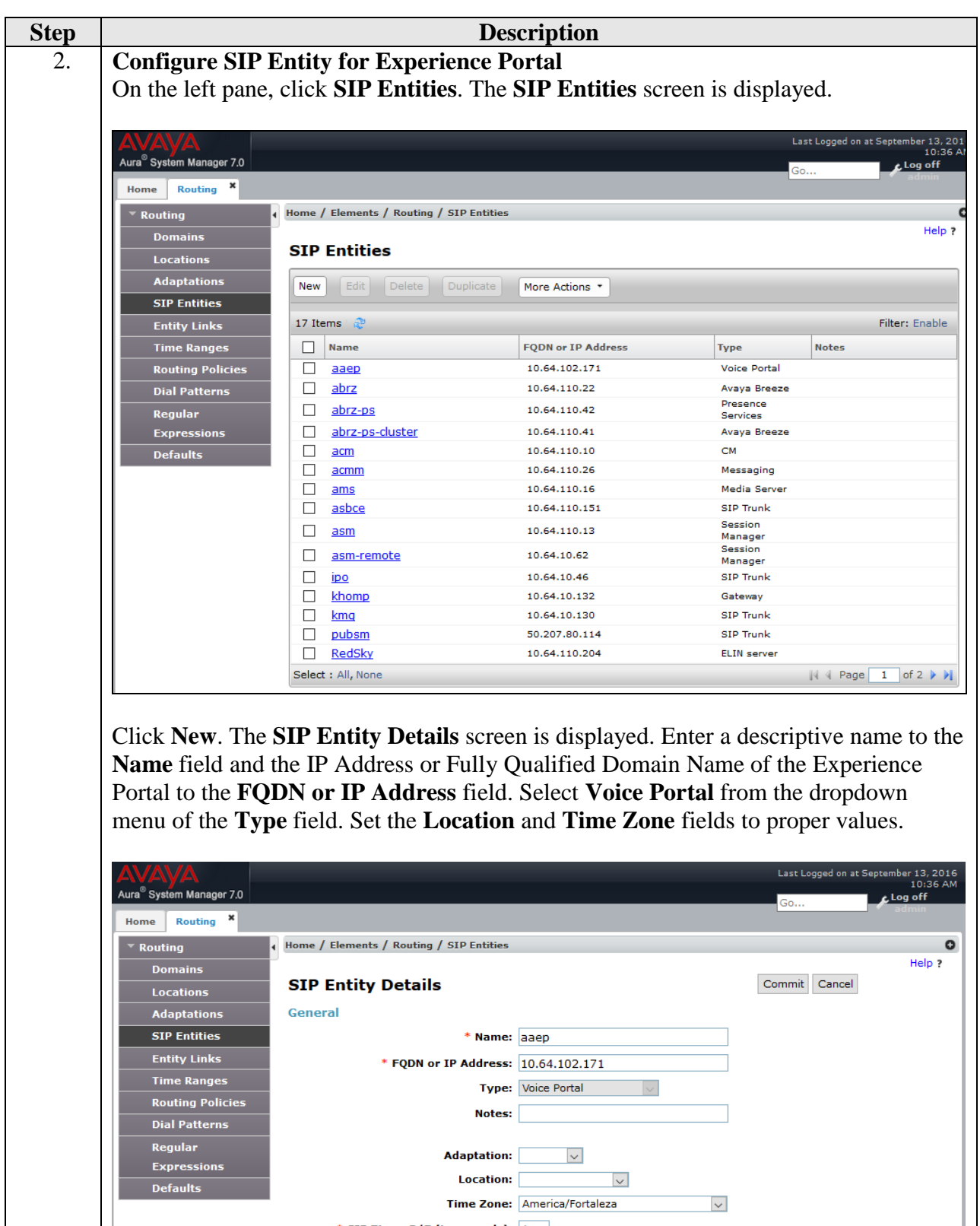

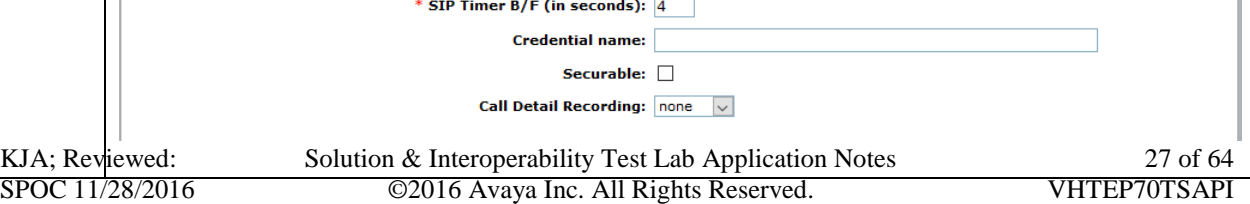

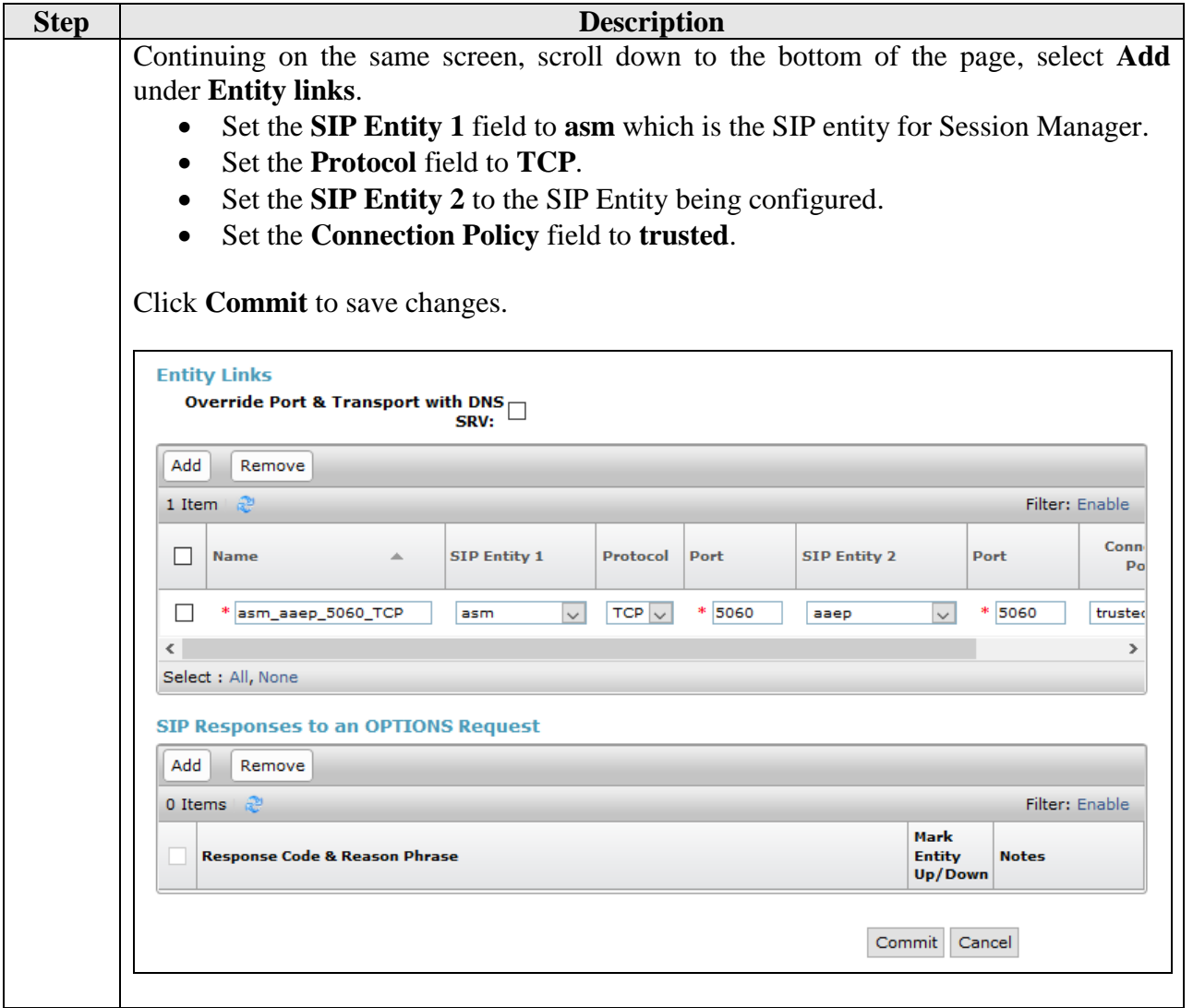

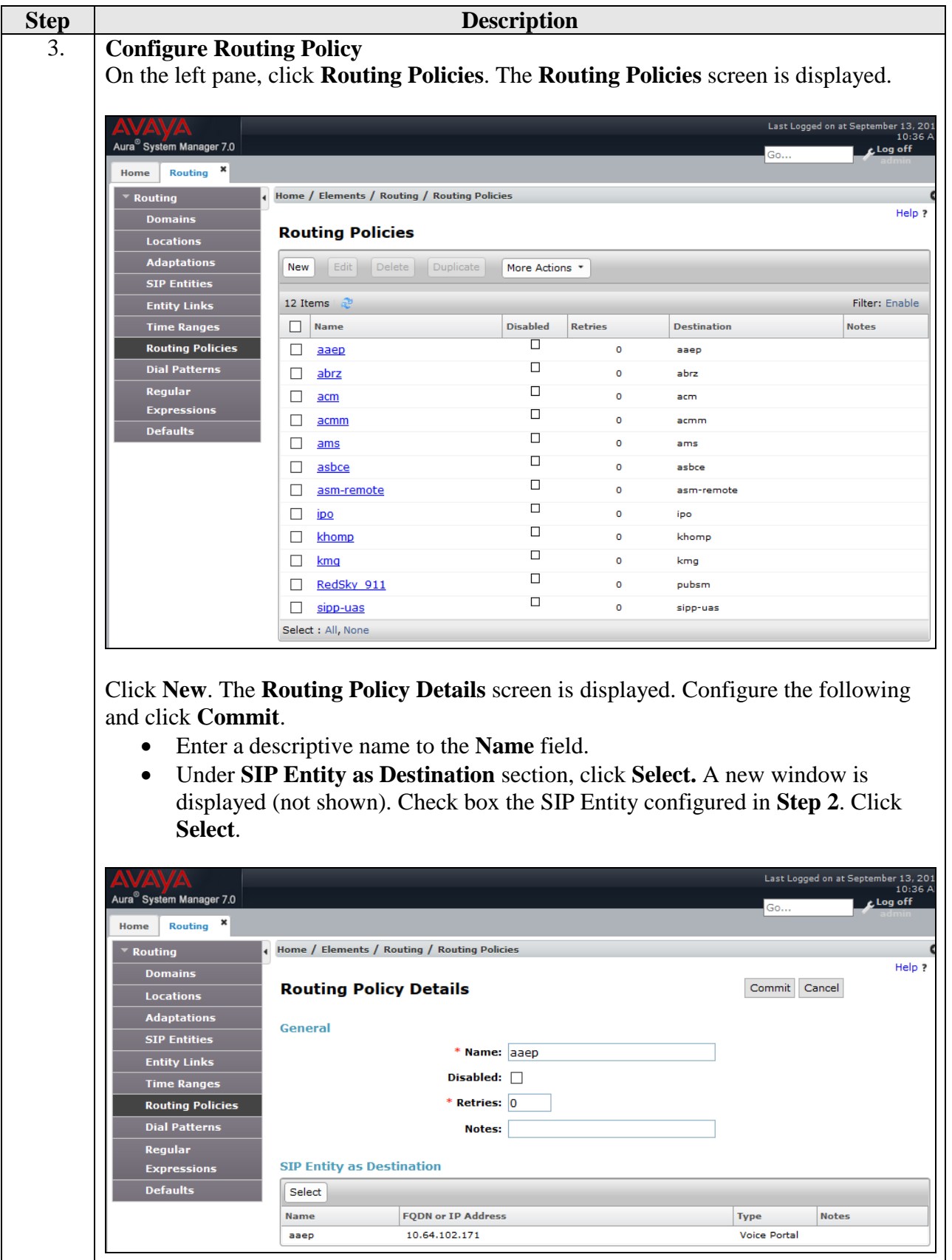

Solution & Interoperability Test Lab Application Notes ©2016 Avaya Inc. All Rights Reserved.

29 of 64 VHTEP70TSAPI

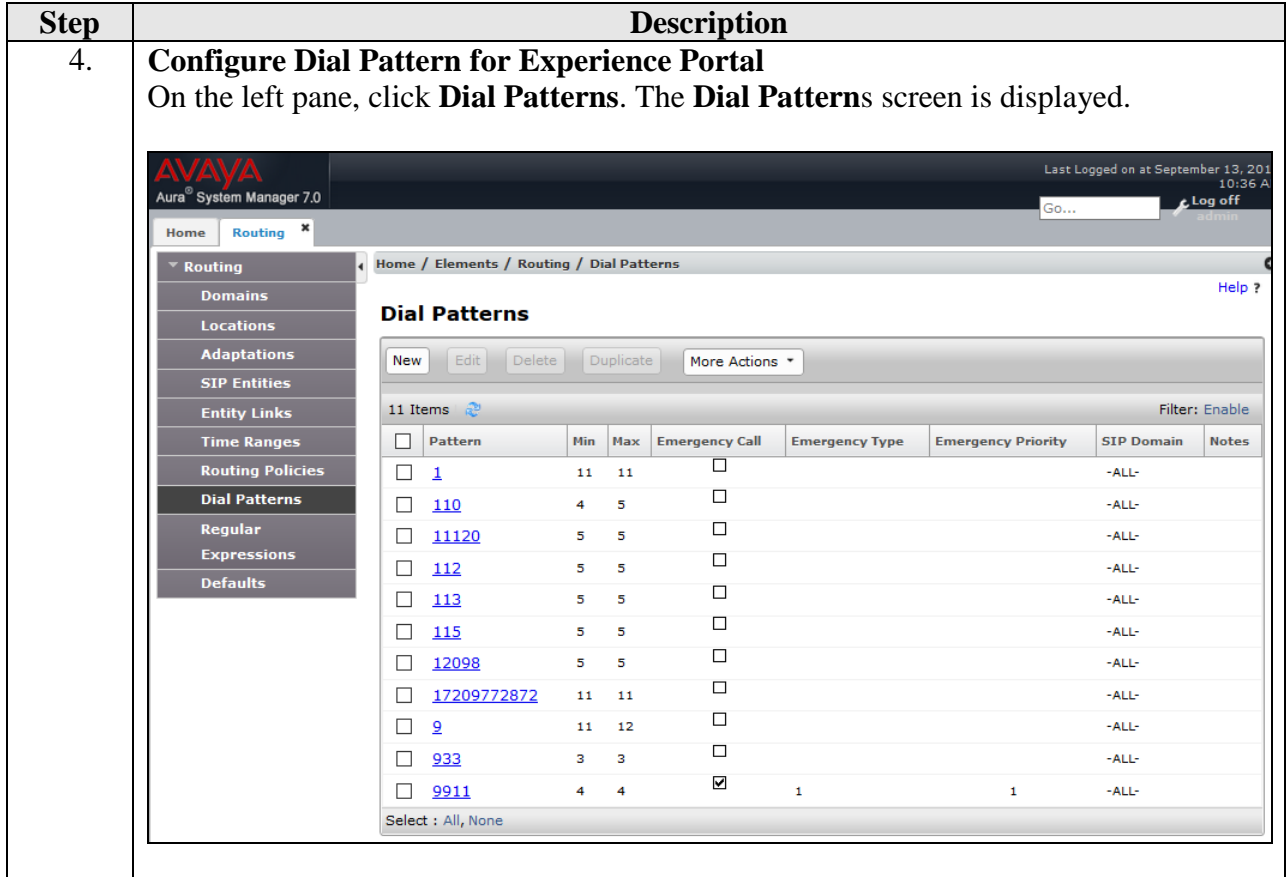

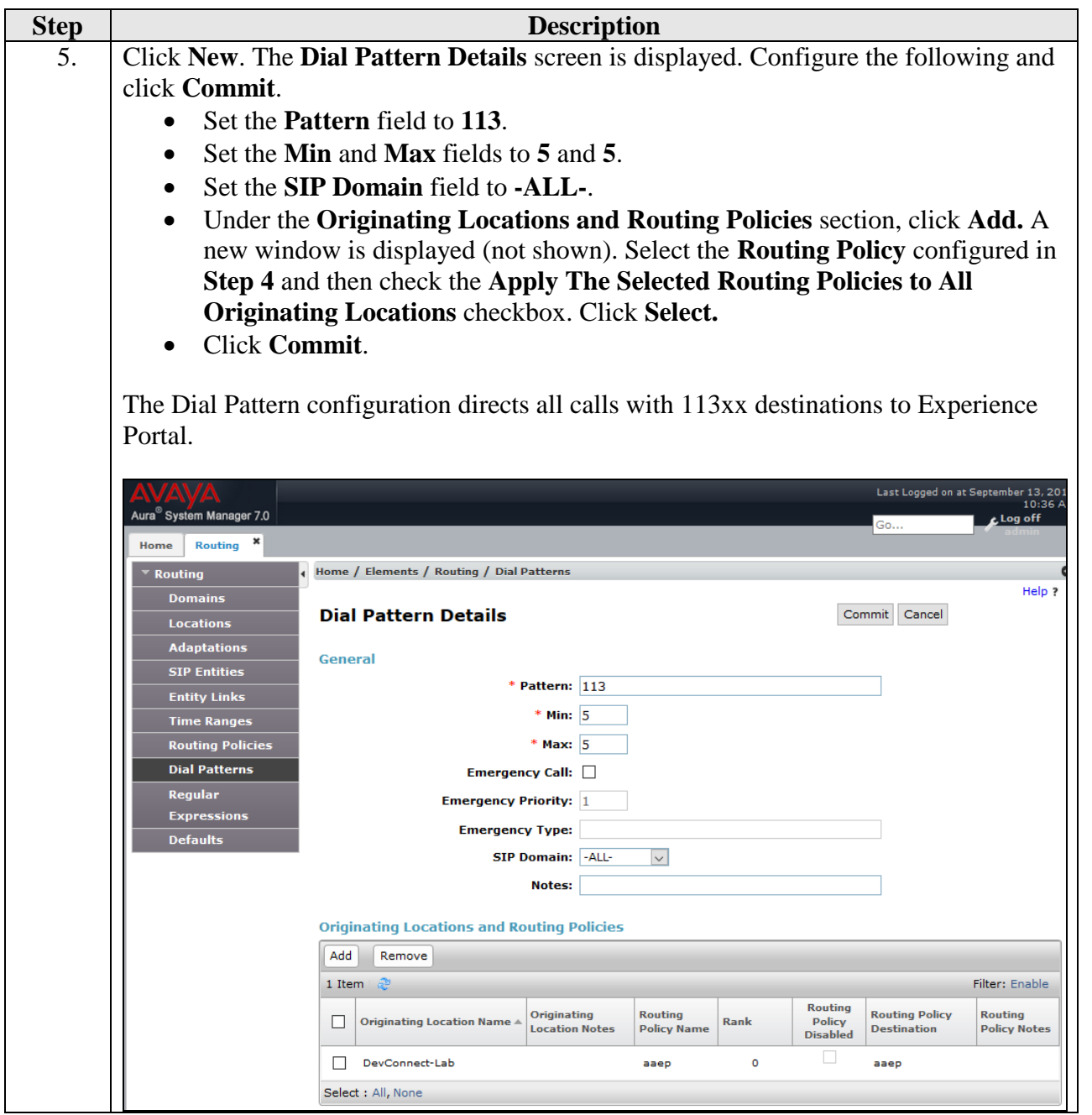

# <span id="page-31-0"></span>**8. Configure Avaya Aura® Experience Portal**

This section provides the steps to configure Experience Portal using the Experience Portal Manager (EPM) web interface to support the Virtual Hold solution.

- Launch Experience Portal Manager
- Configure VoIP Connections for SIP Configuration
- Configure Web Services Authentication Parameters
- Configure Applications for SIP Configuration

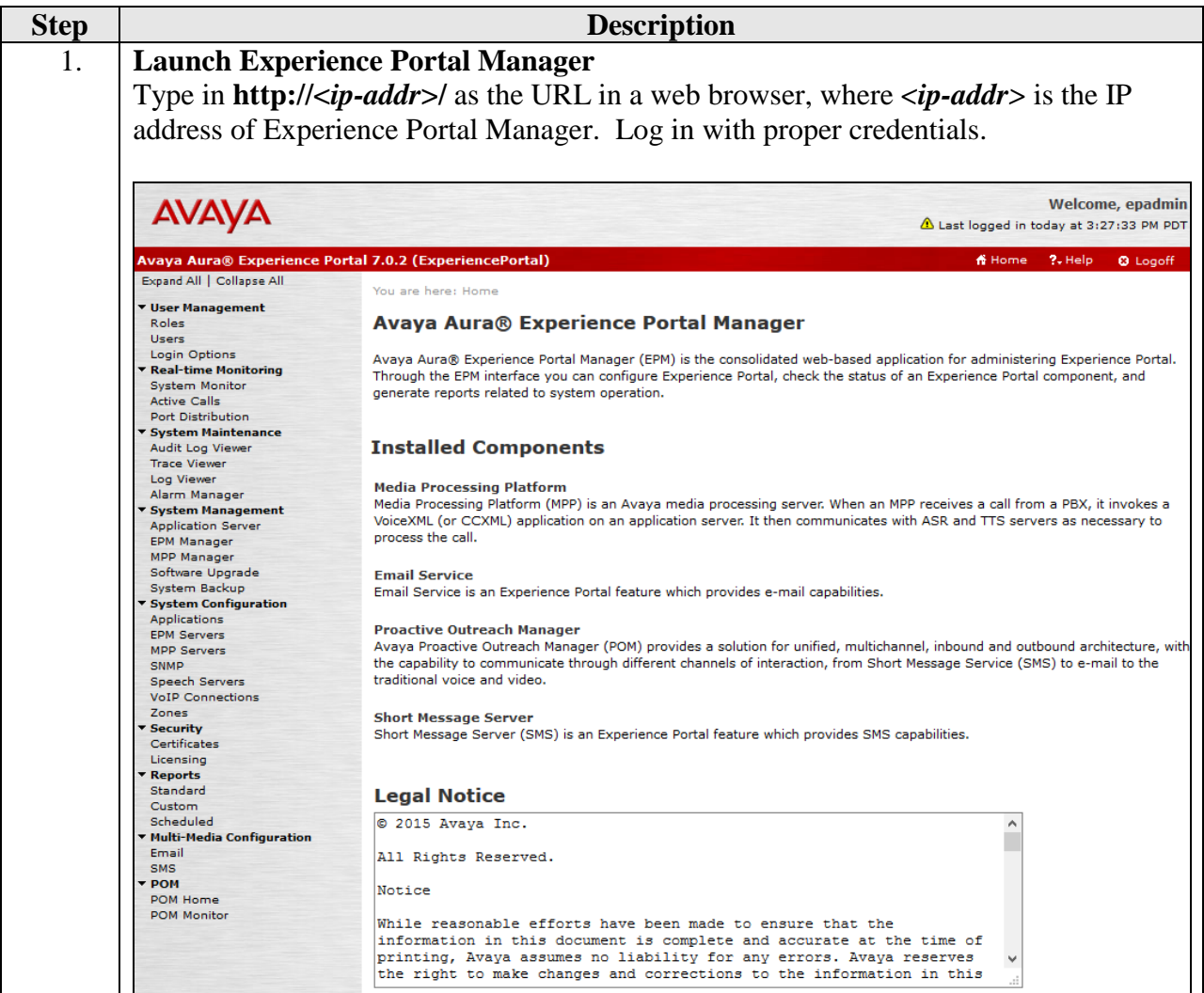

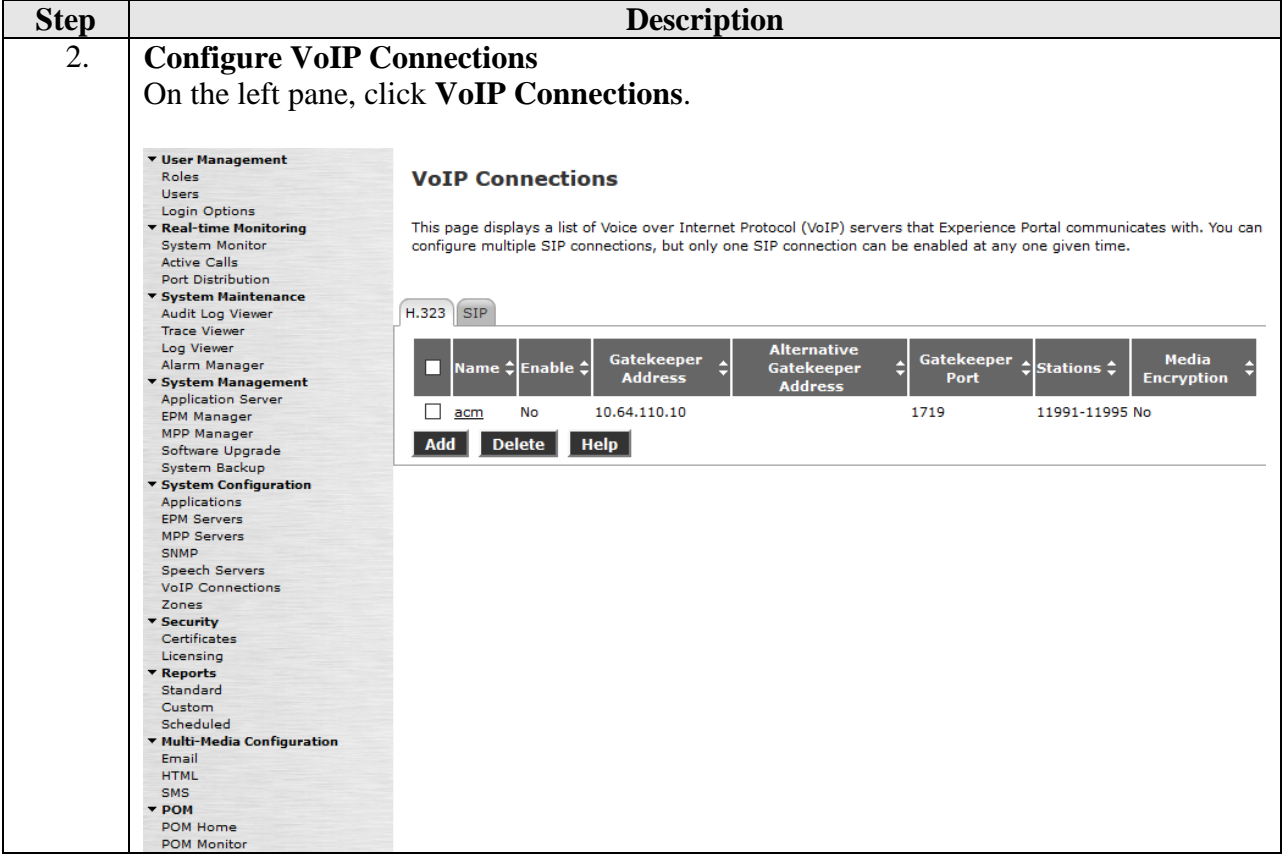

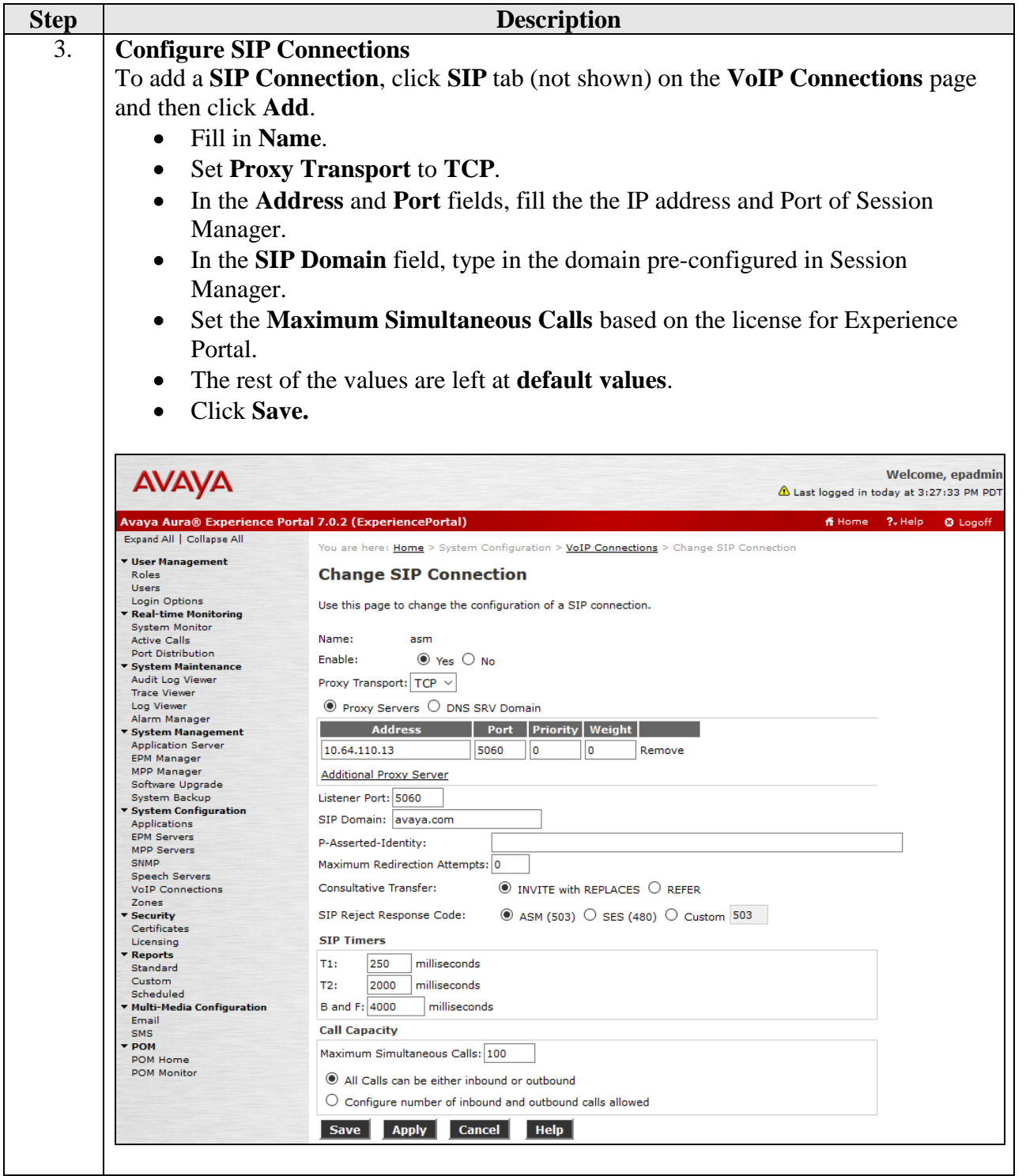

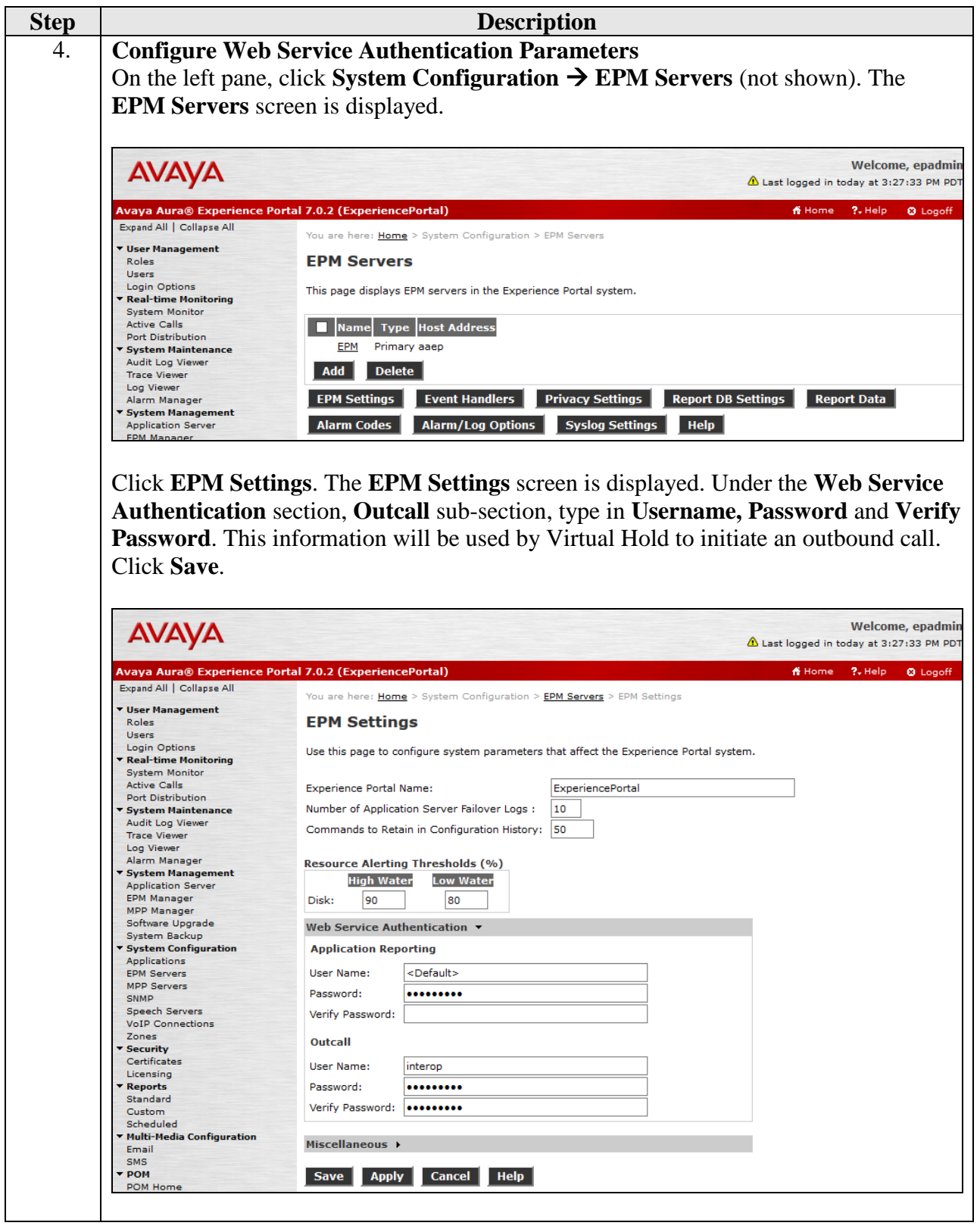

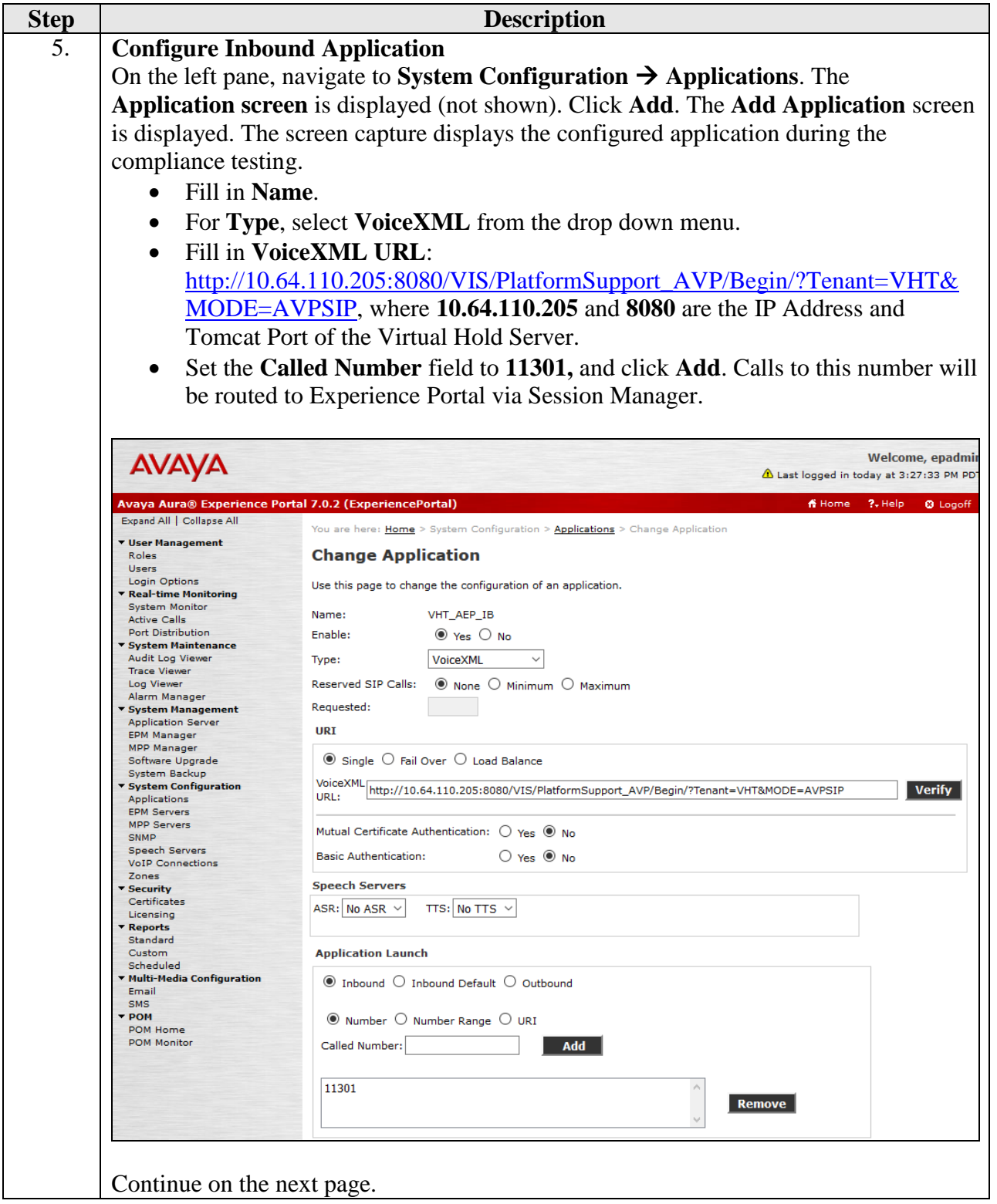

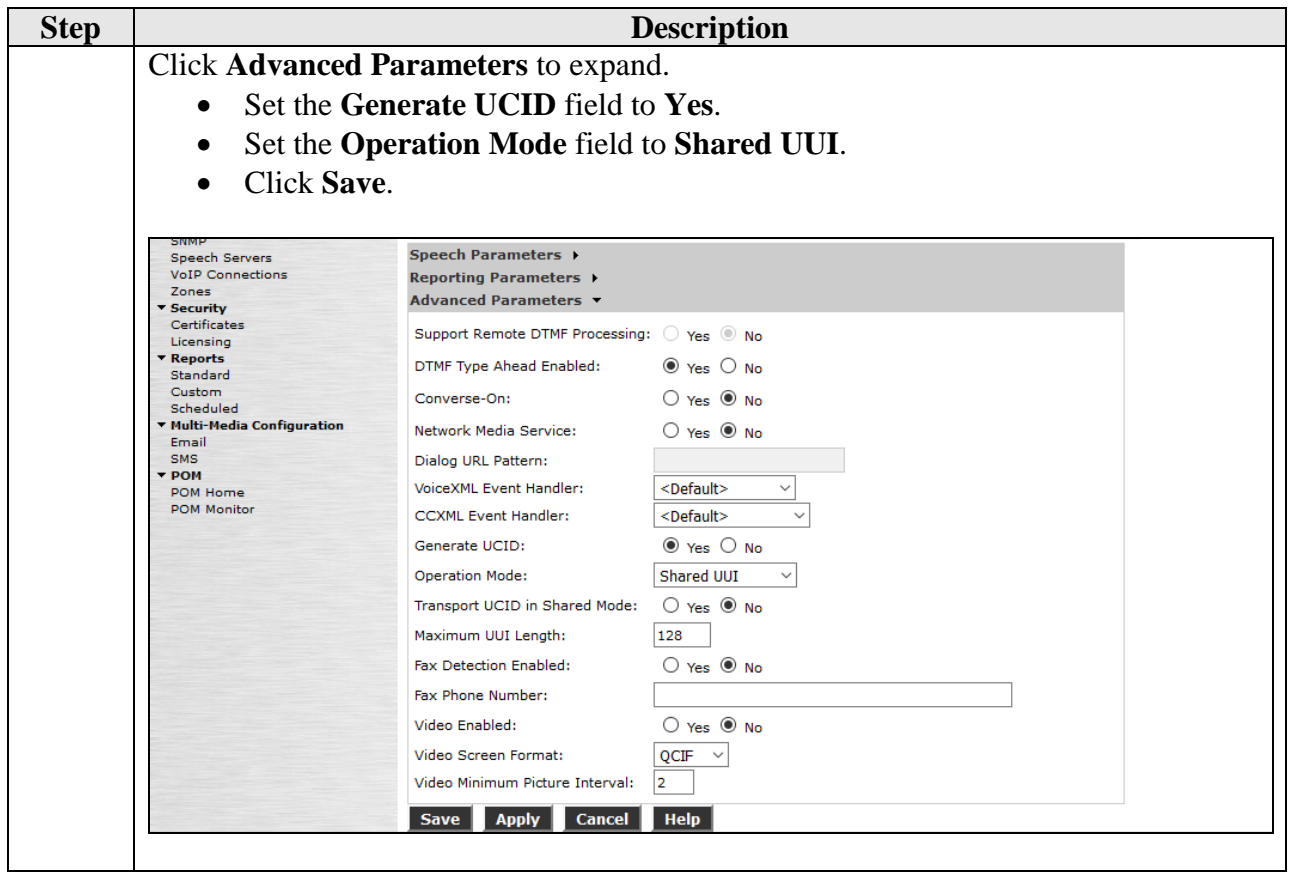

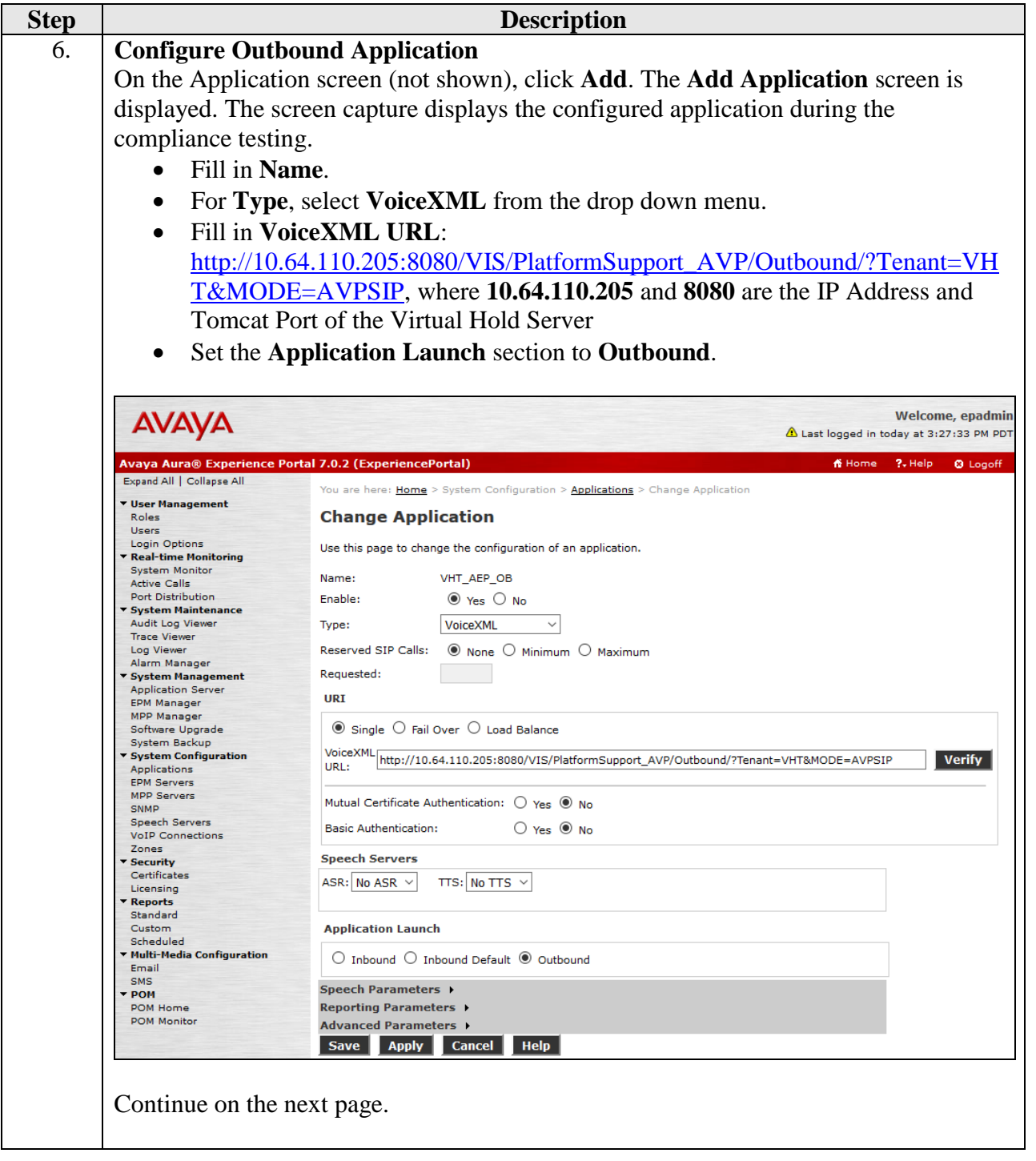

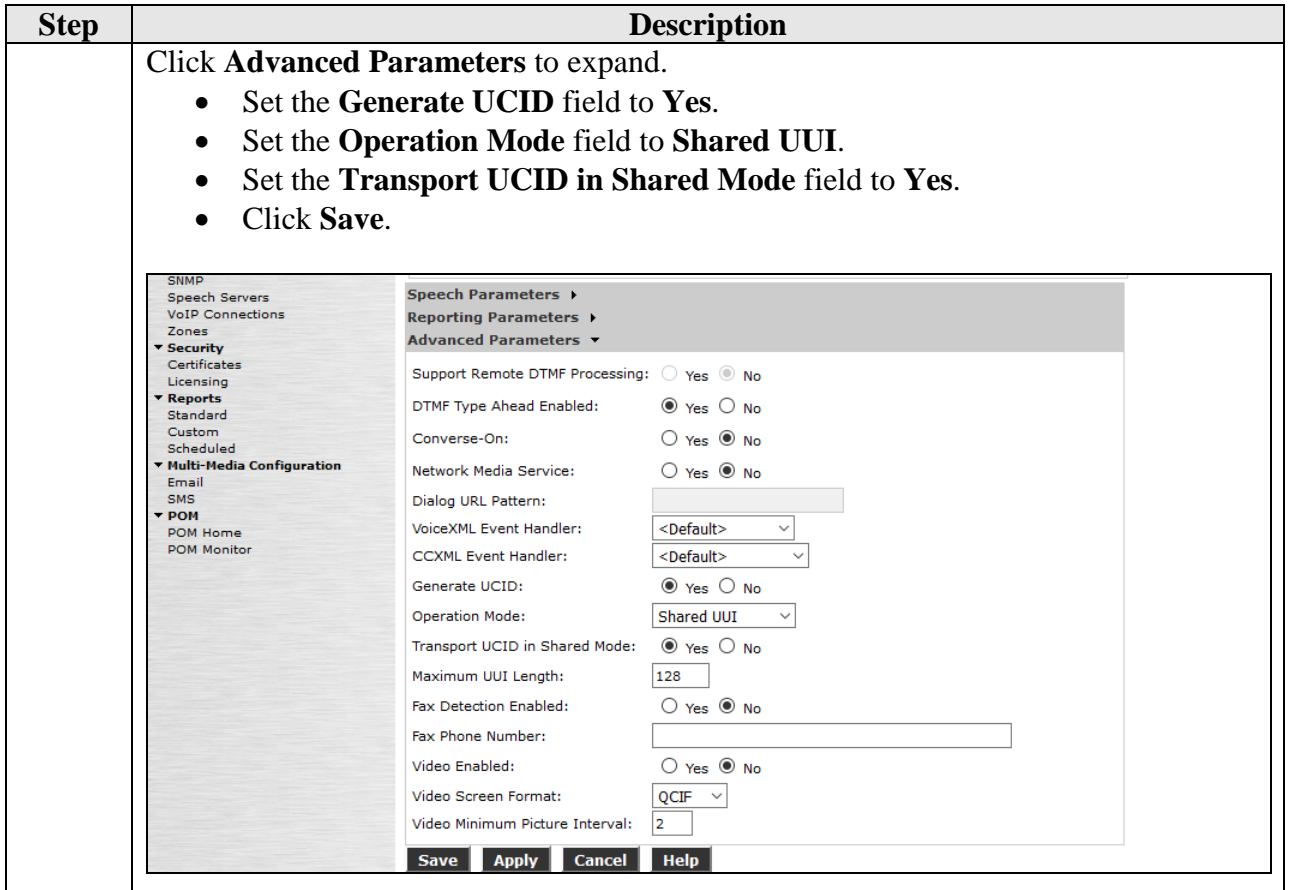

### <span id="page-39-0"></span>**9. Configure Virtual Hold**

The Virtual Hold software runs under Windows 2012 Server R2 64-bit operating system. Configuration of Virtual Hold is done through the following elements:

- VHT Configuration Wizard
- SQL Server Management Studio
- Text based configuration files

- Using VHT Configuration Wizard
	- o Launch VHT Configuration Wizard
	- o Configuration Switch Connection
	- o Configure AES Avaya CRI
	- o Configure IVR Servers
	- o Configure Queues
	- o Configure Callback and Holding Queues
	- o Configure Incoming Extensions
	- o Configure Phone Number Configuration
- Using SQL Server Management Studio
	- o Configure Segment Variables
- Using text files
	- o OutboundIVR\_AVP.xml
	- o toolkit.properties

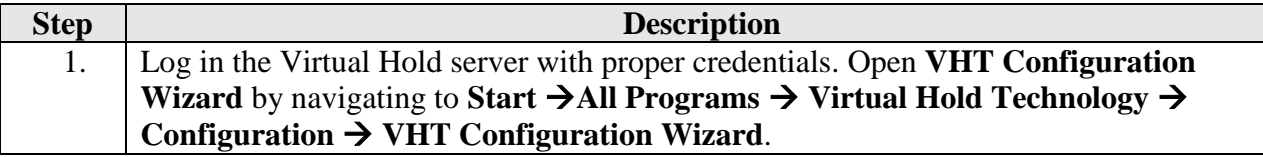

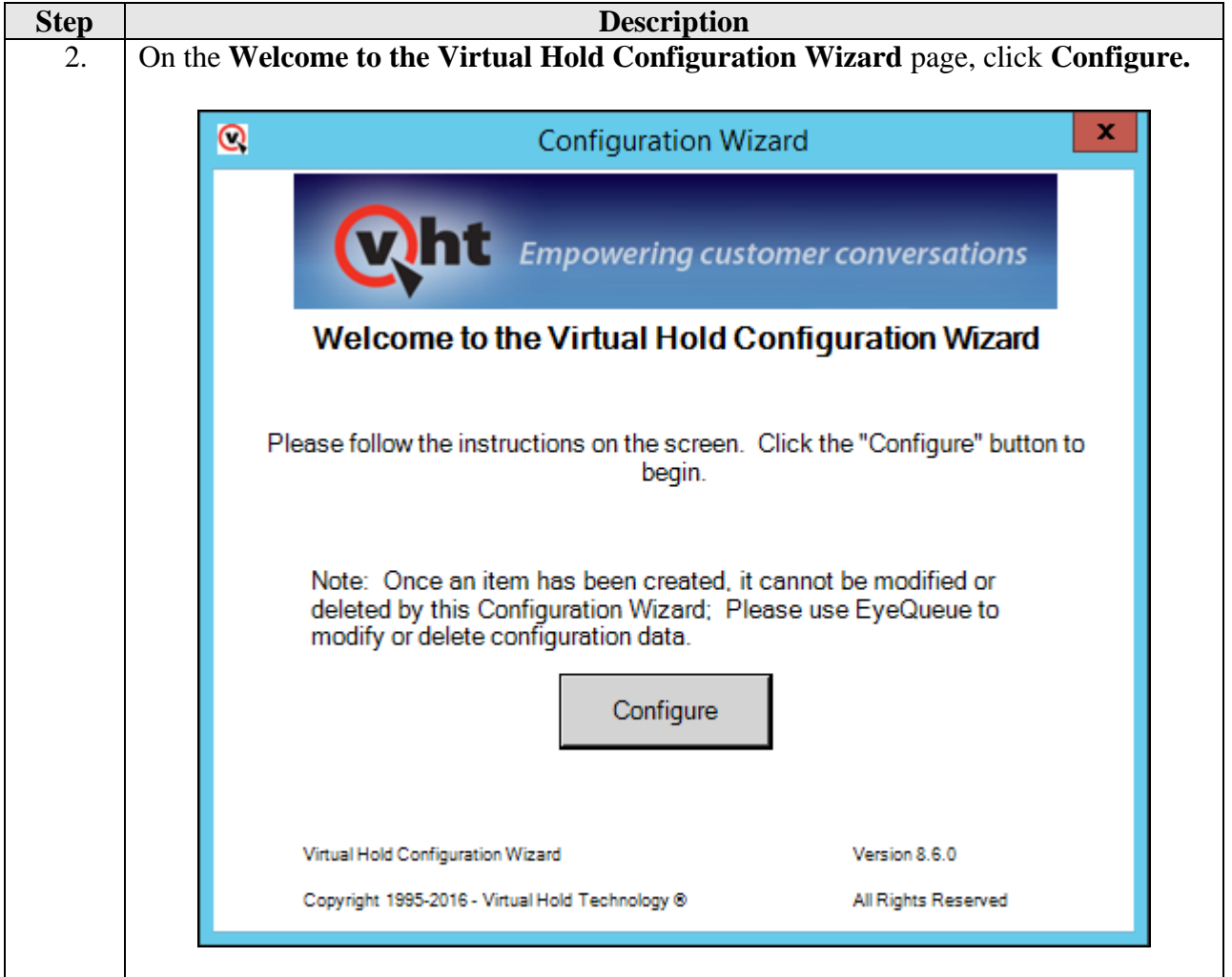

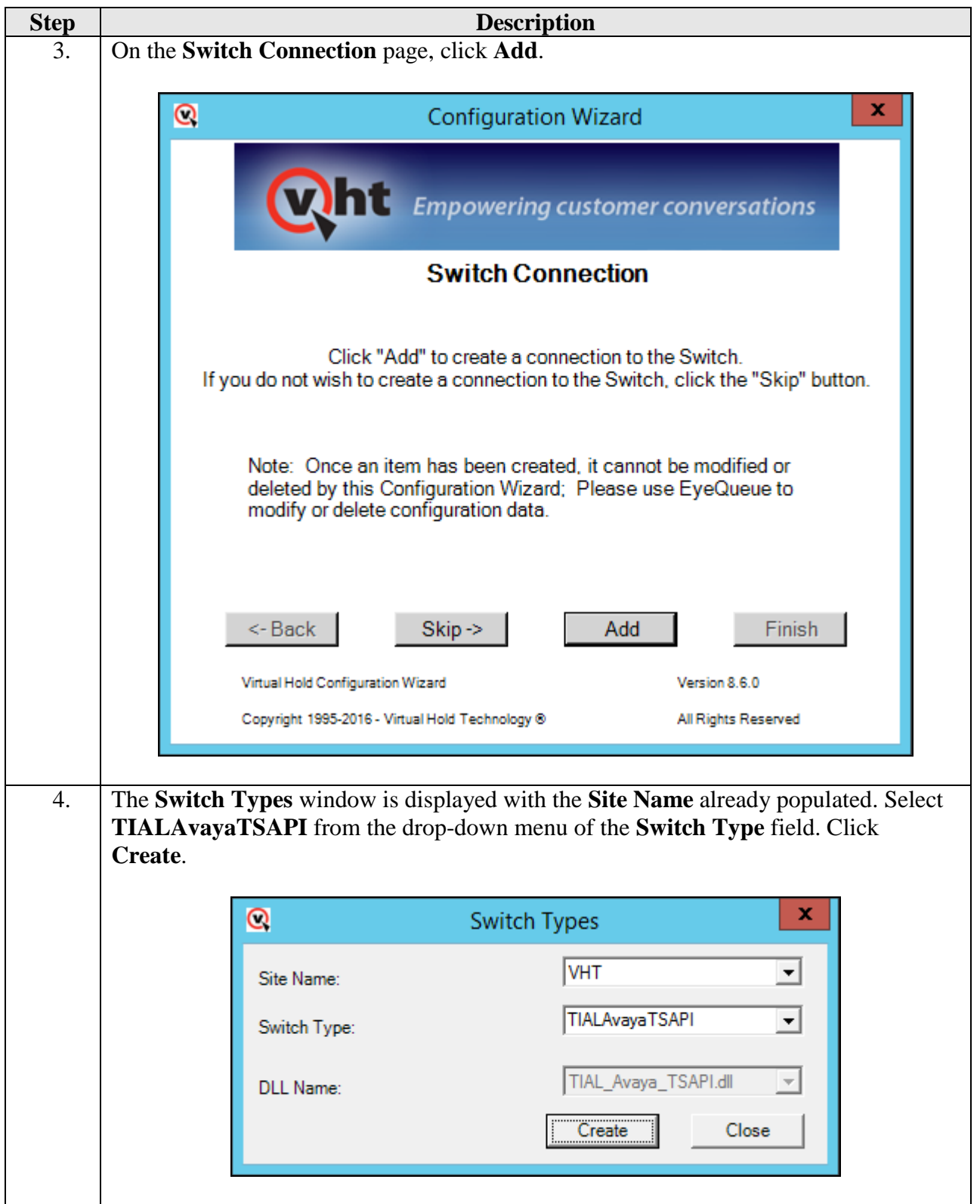

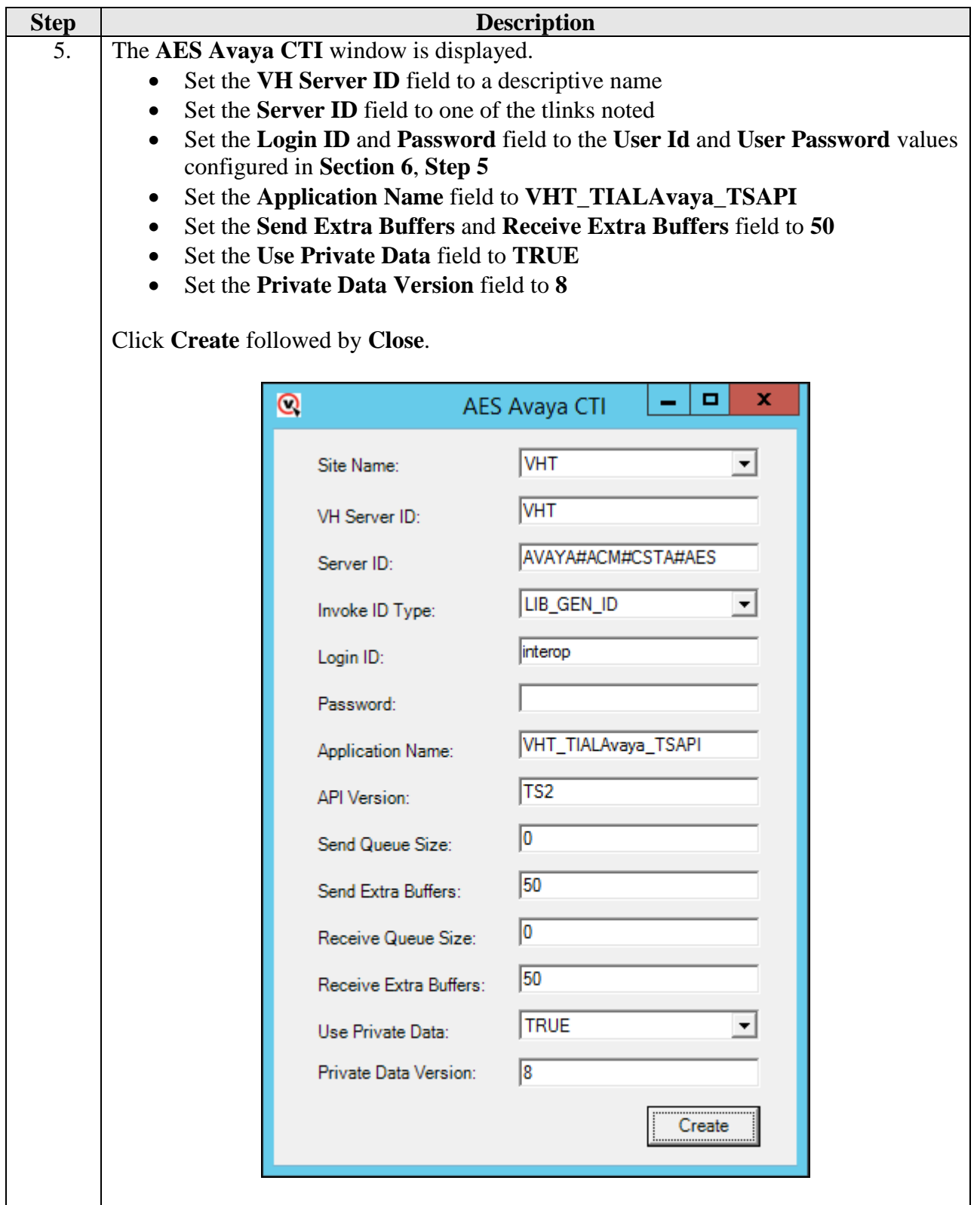

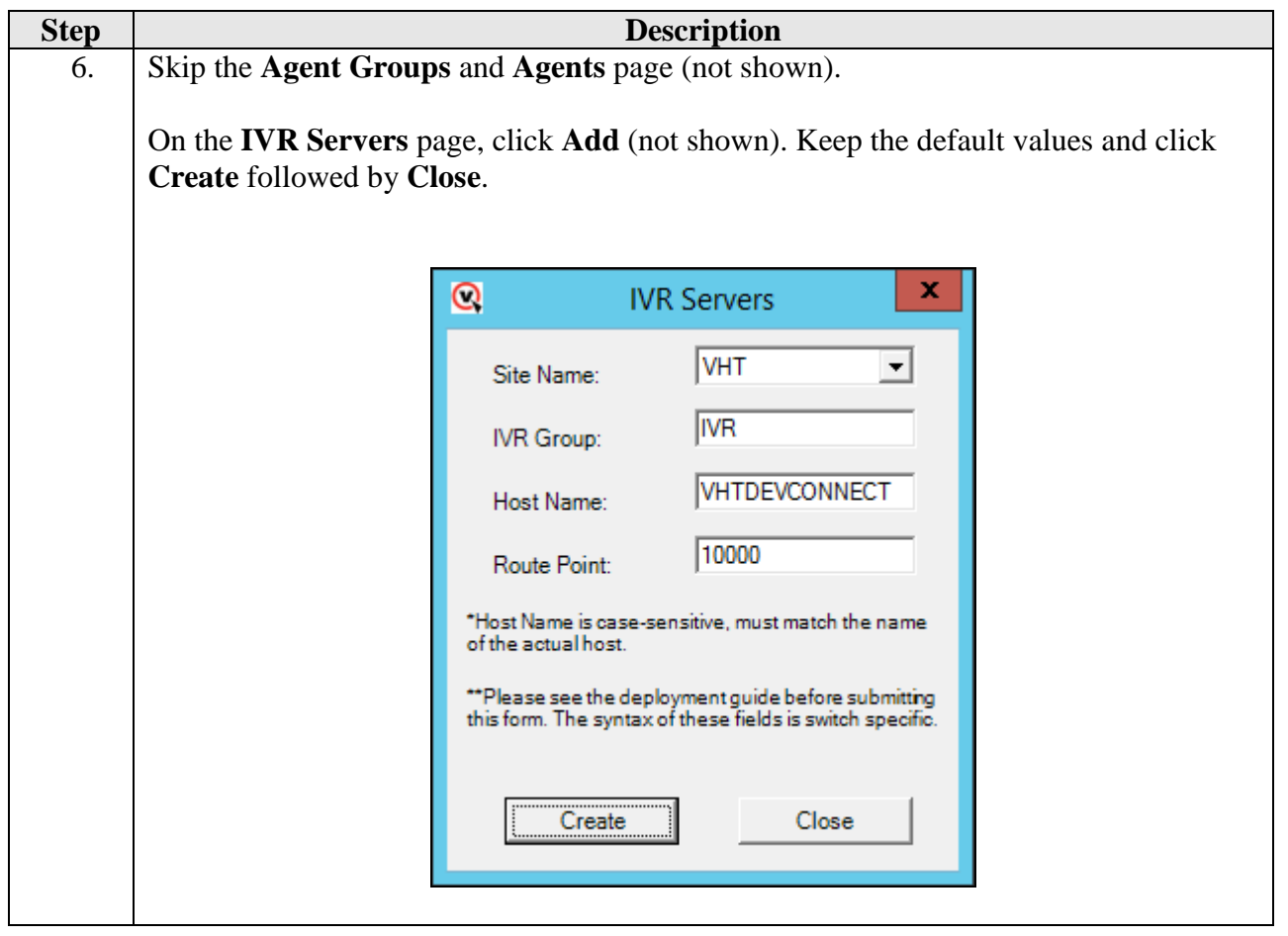

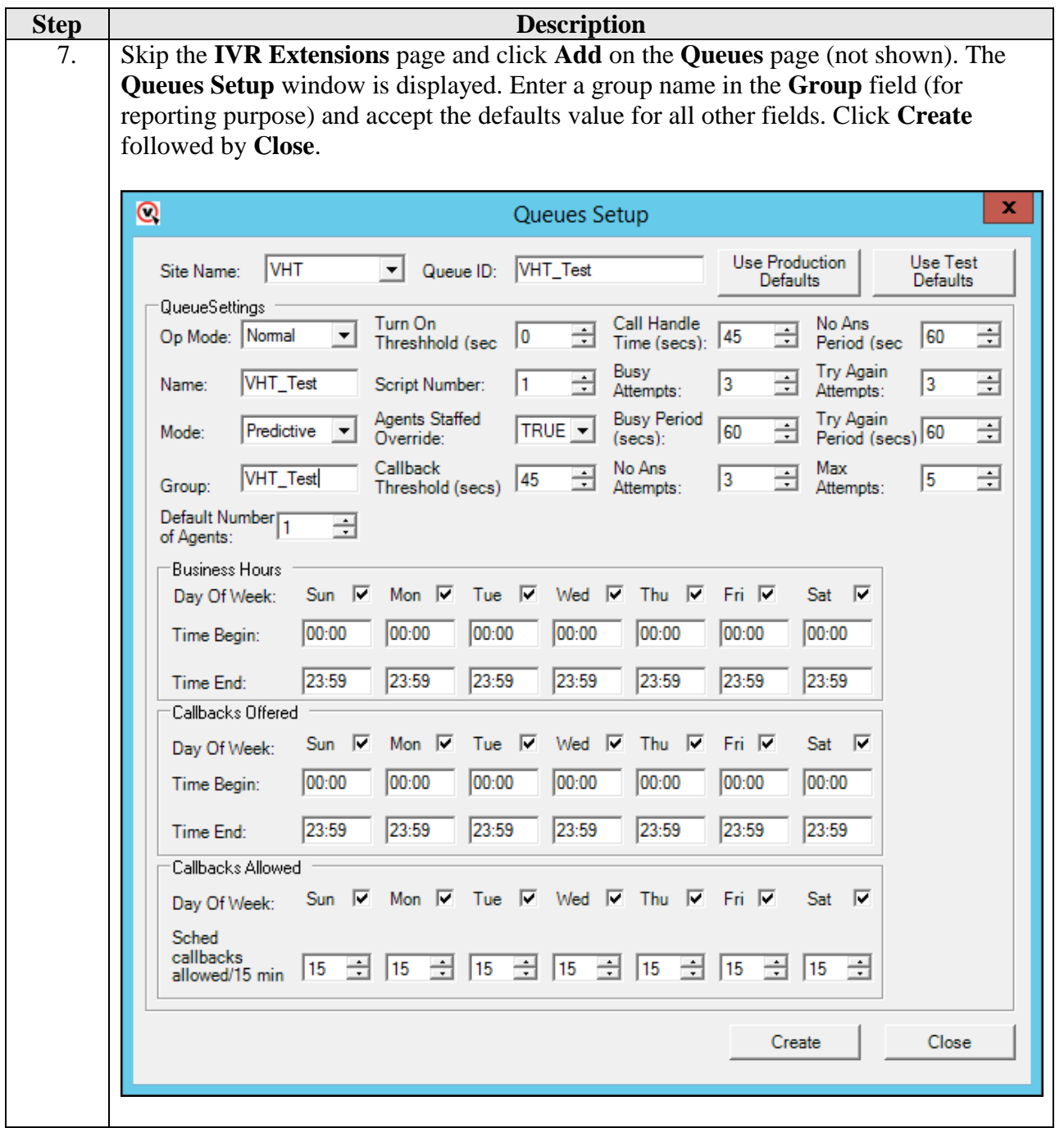

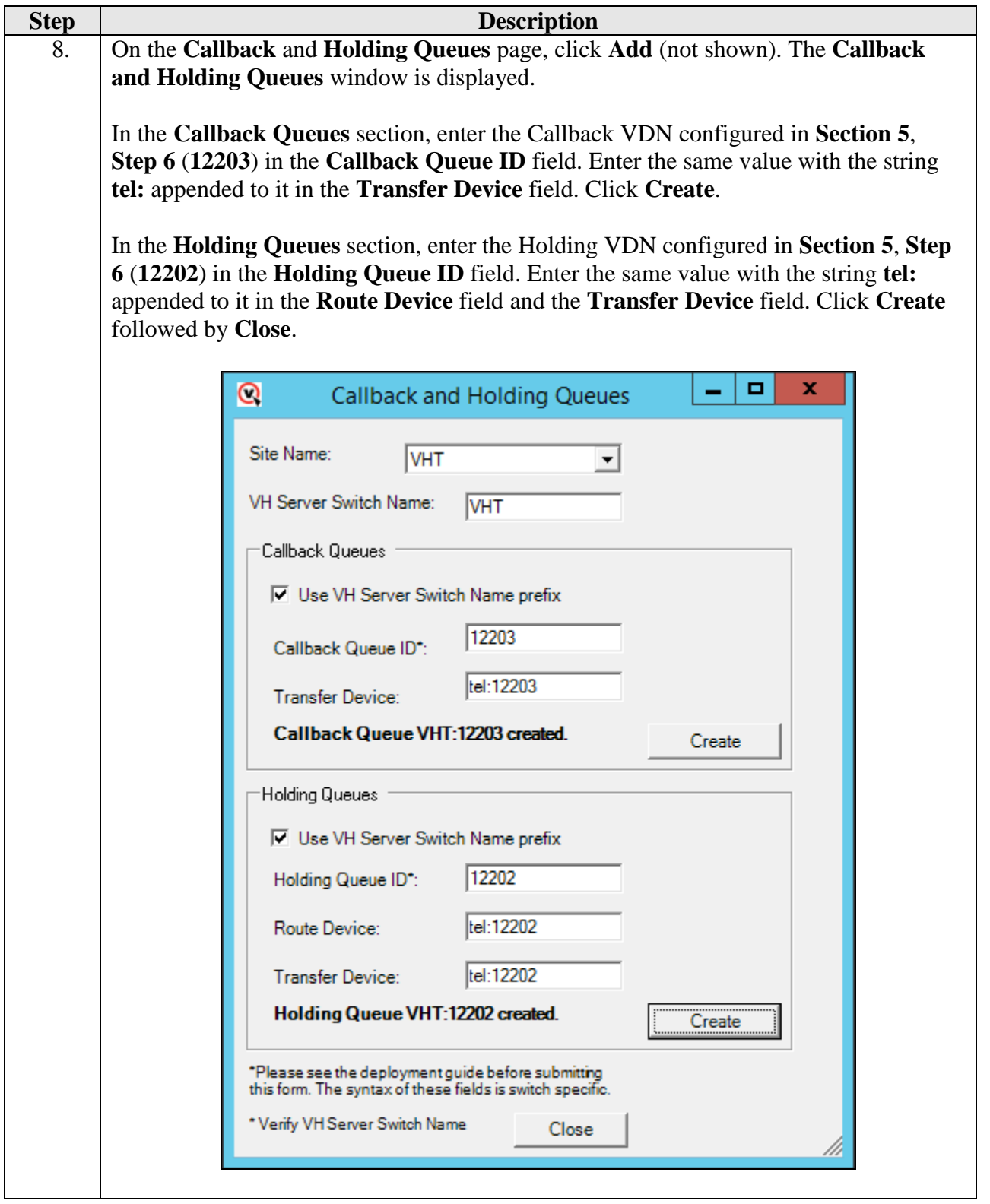

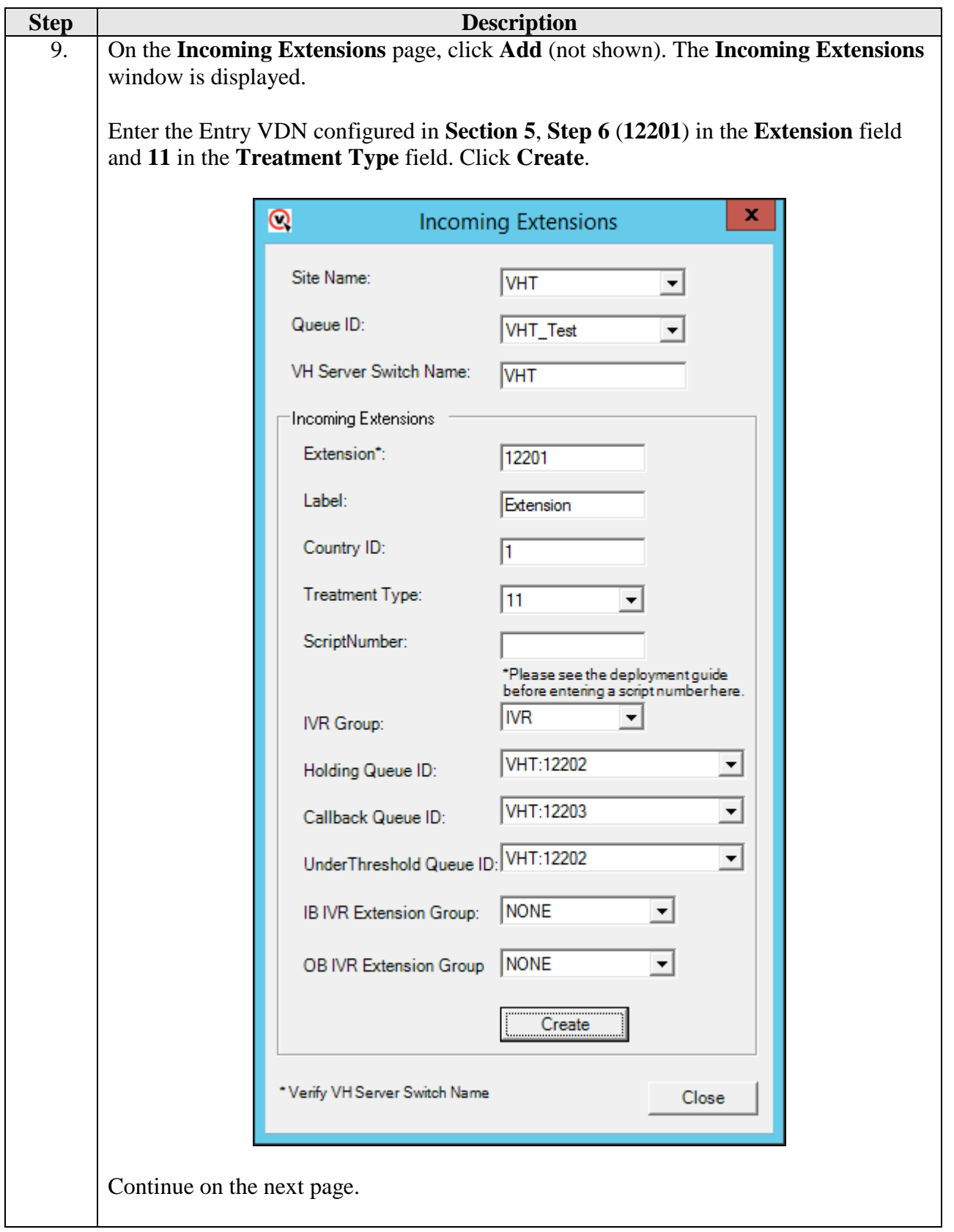

Solution & Interoperability Test Lab Application Notes ©2016 Avaya Inc. All Rights Reserved.

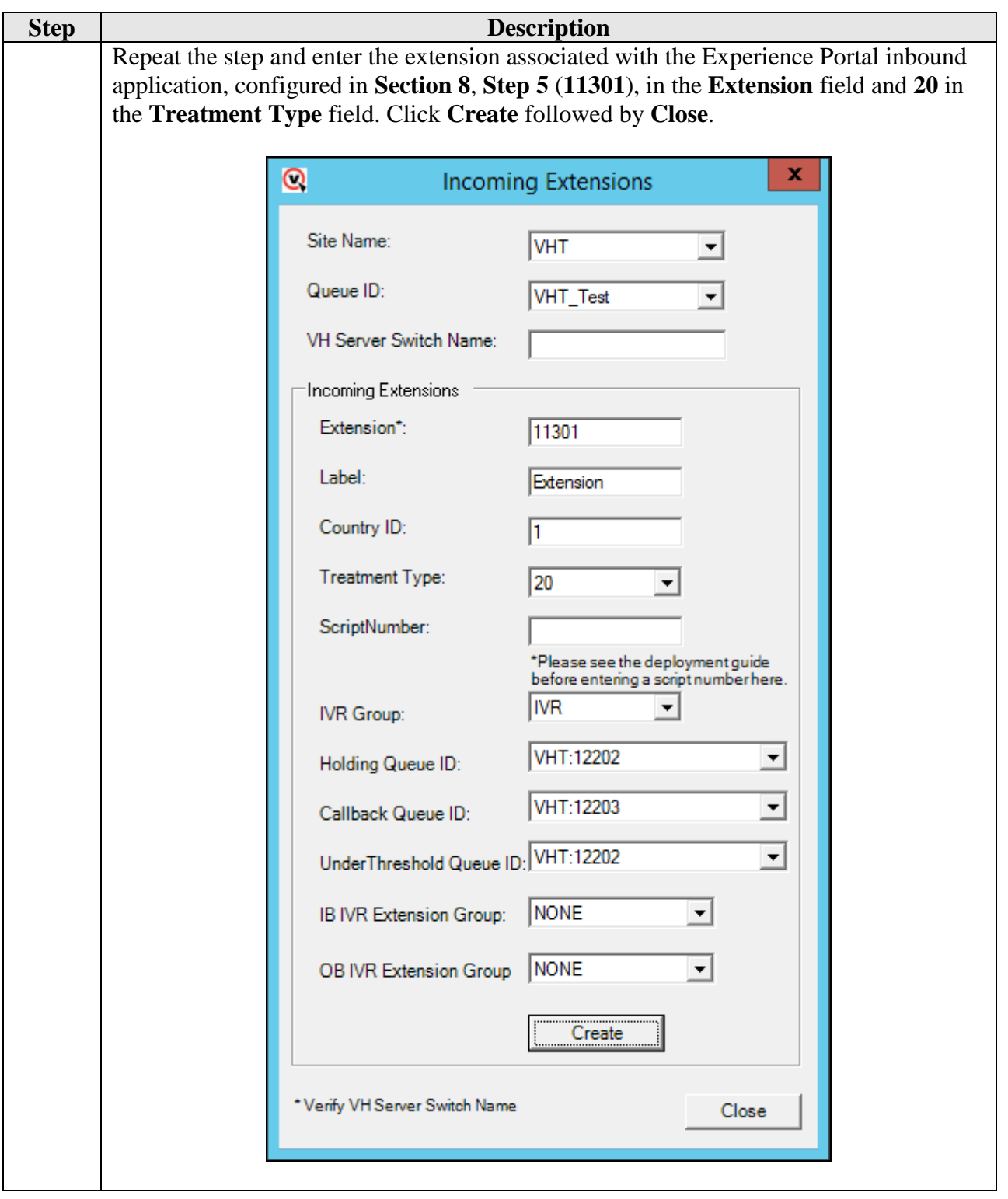

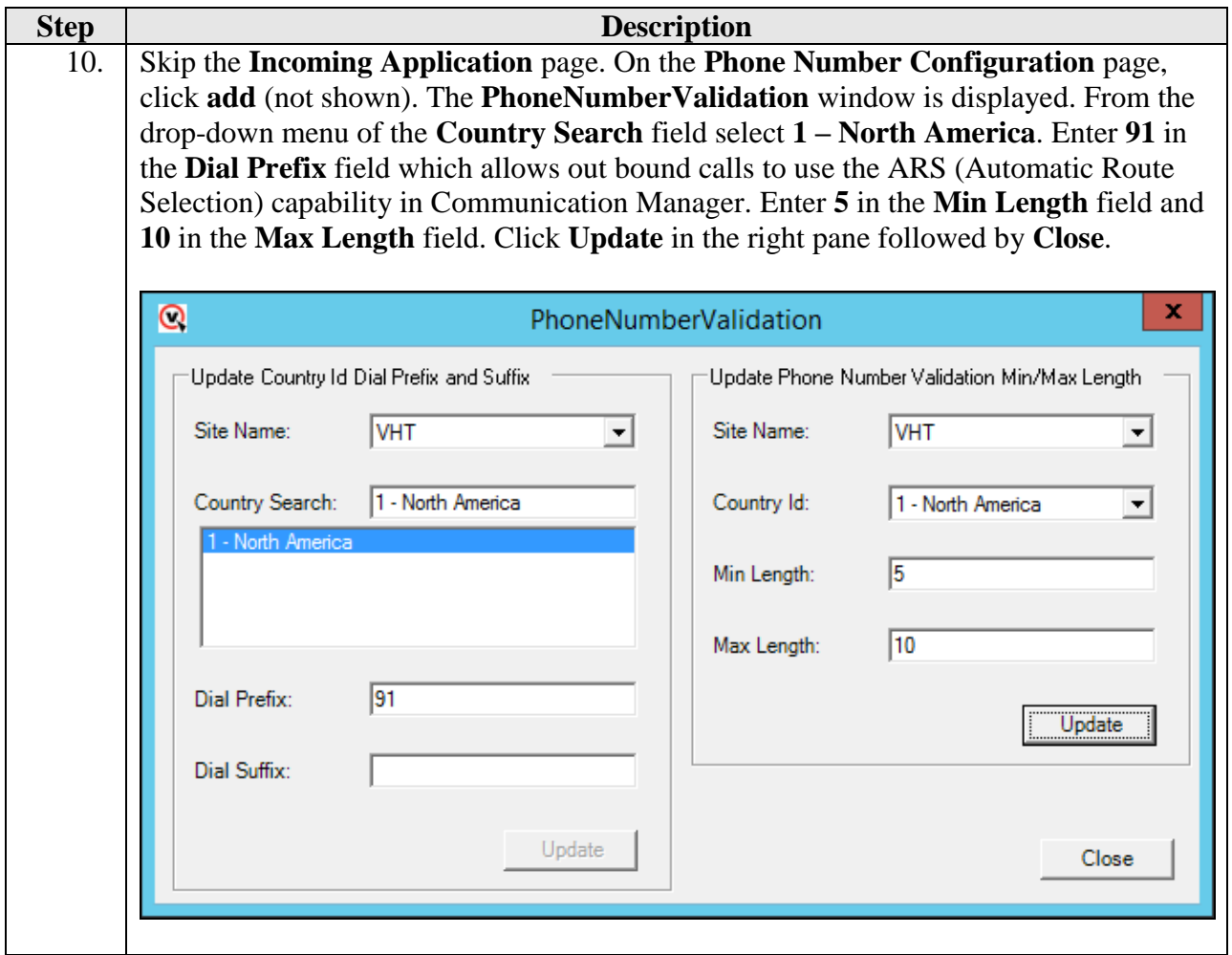

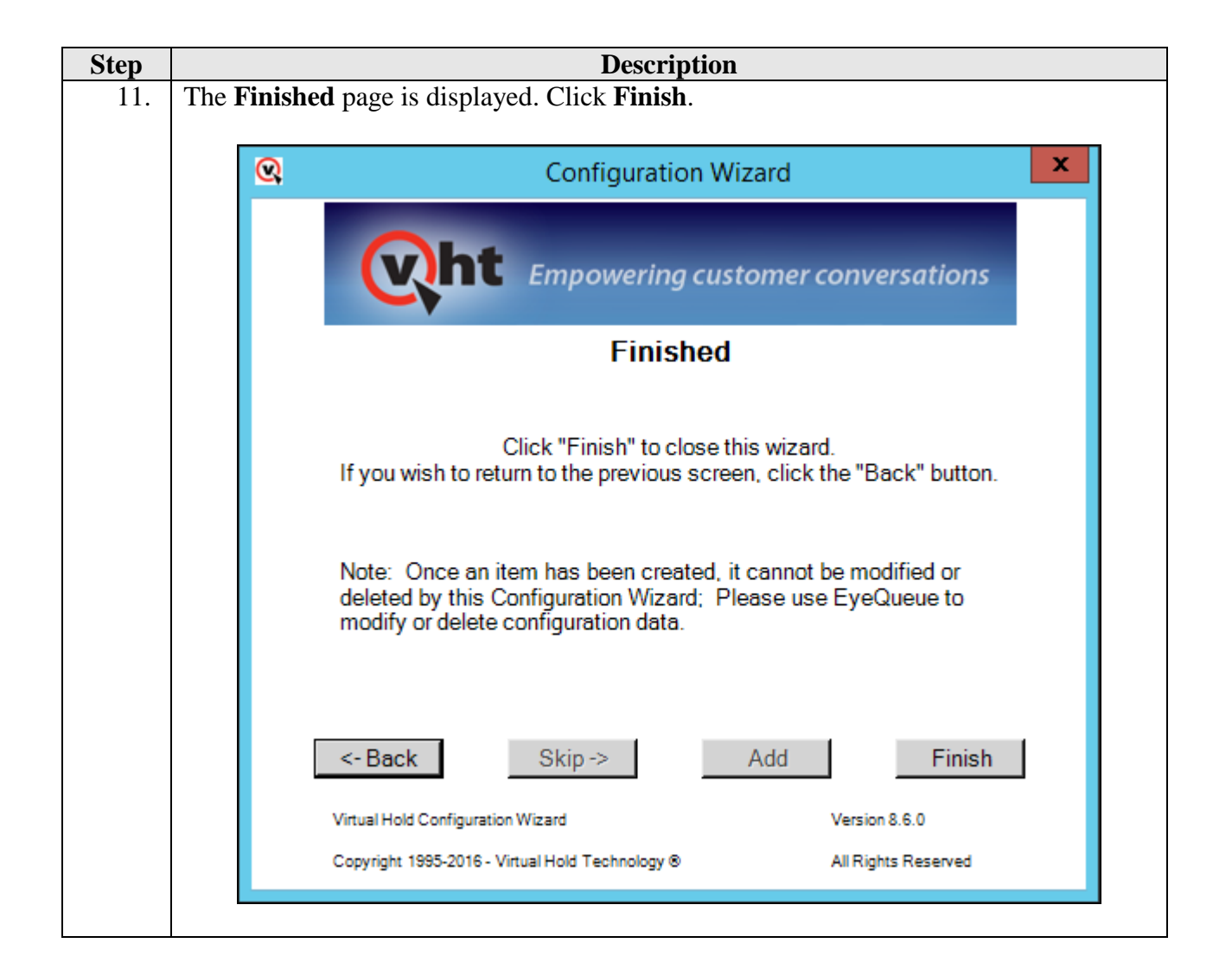

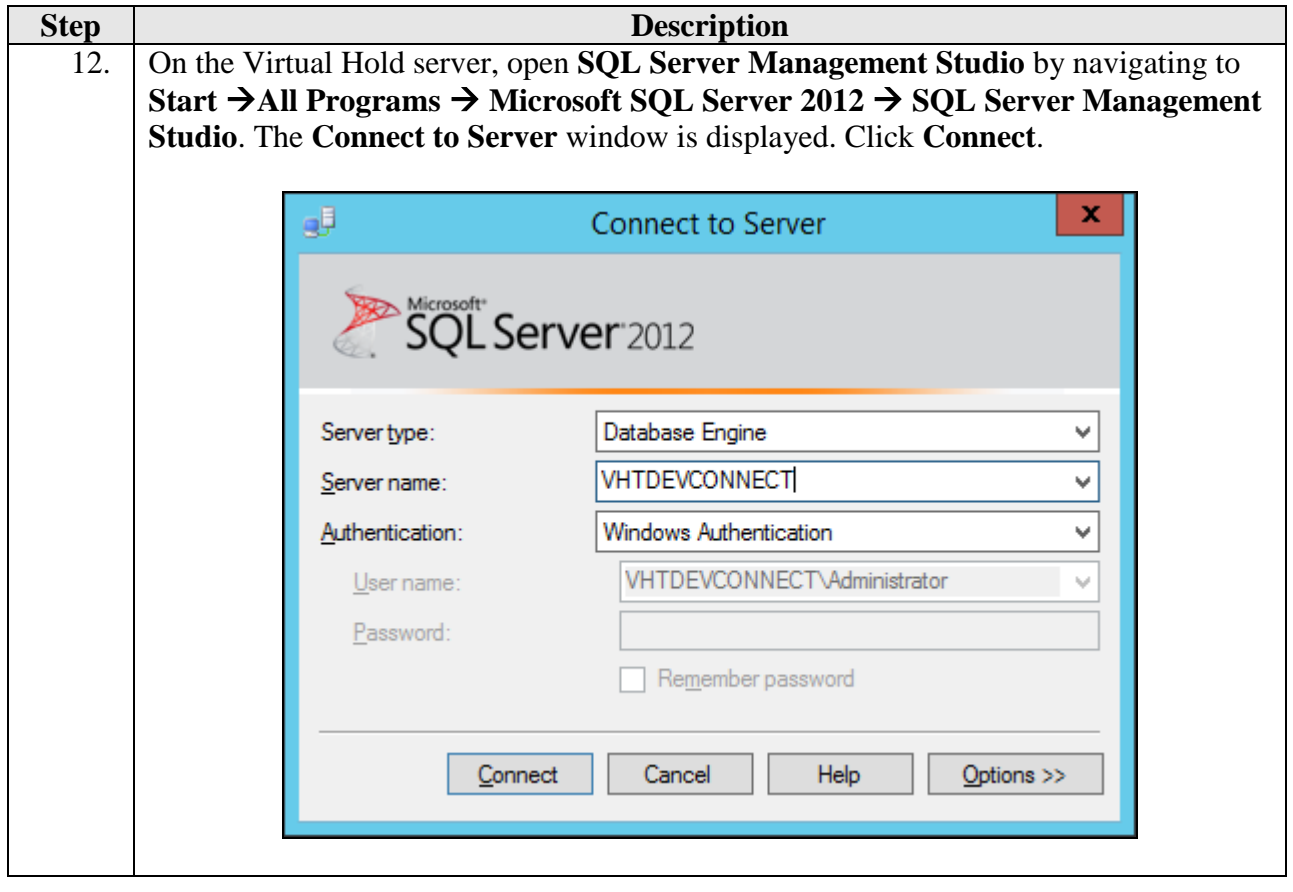

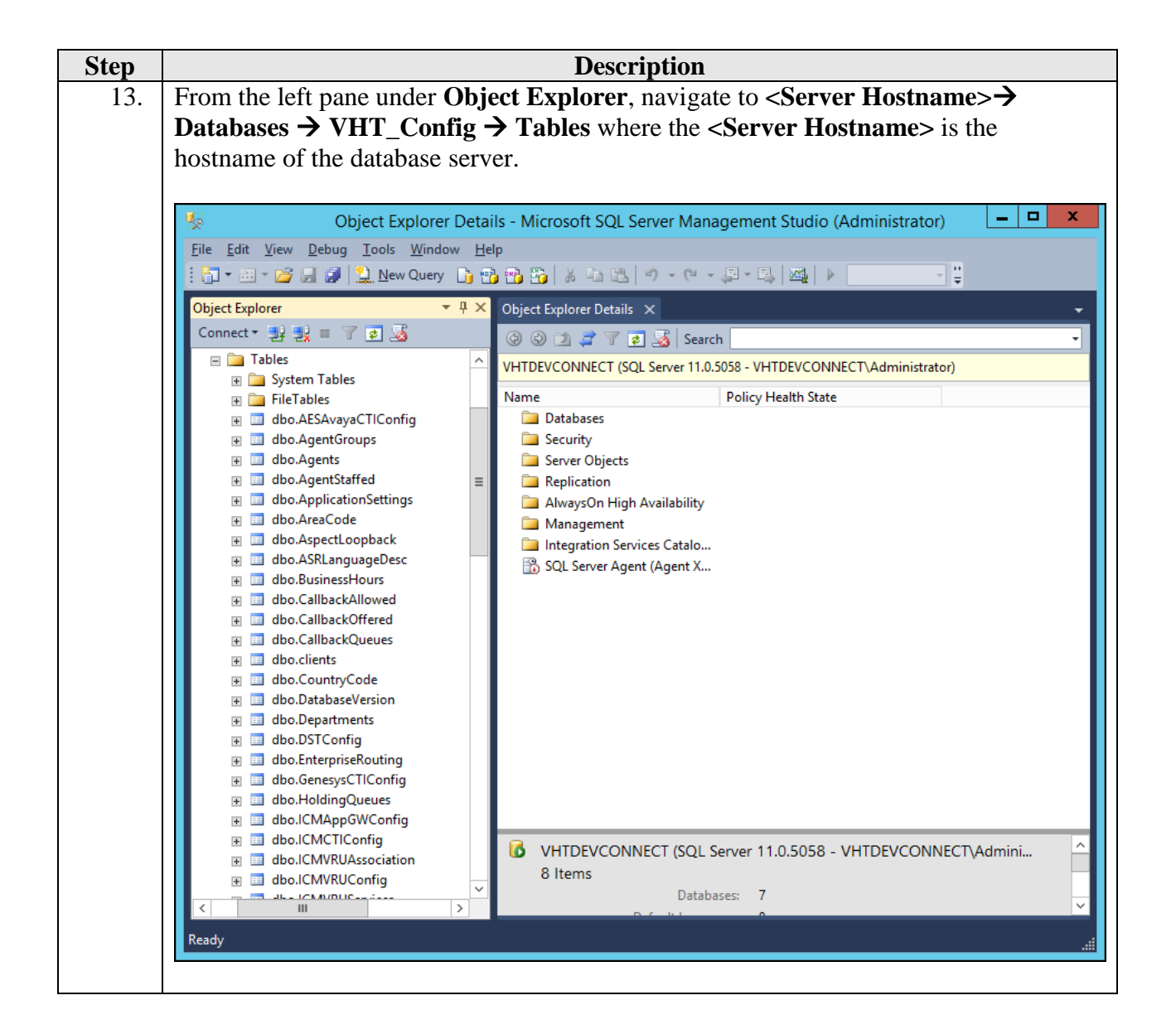

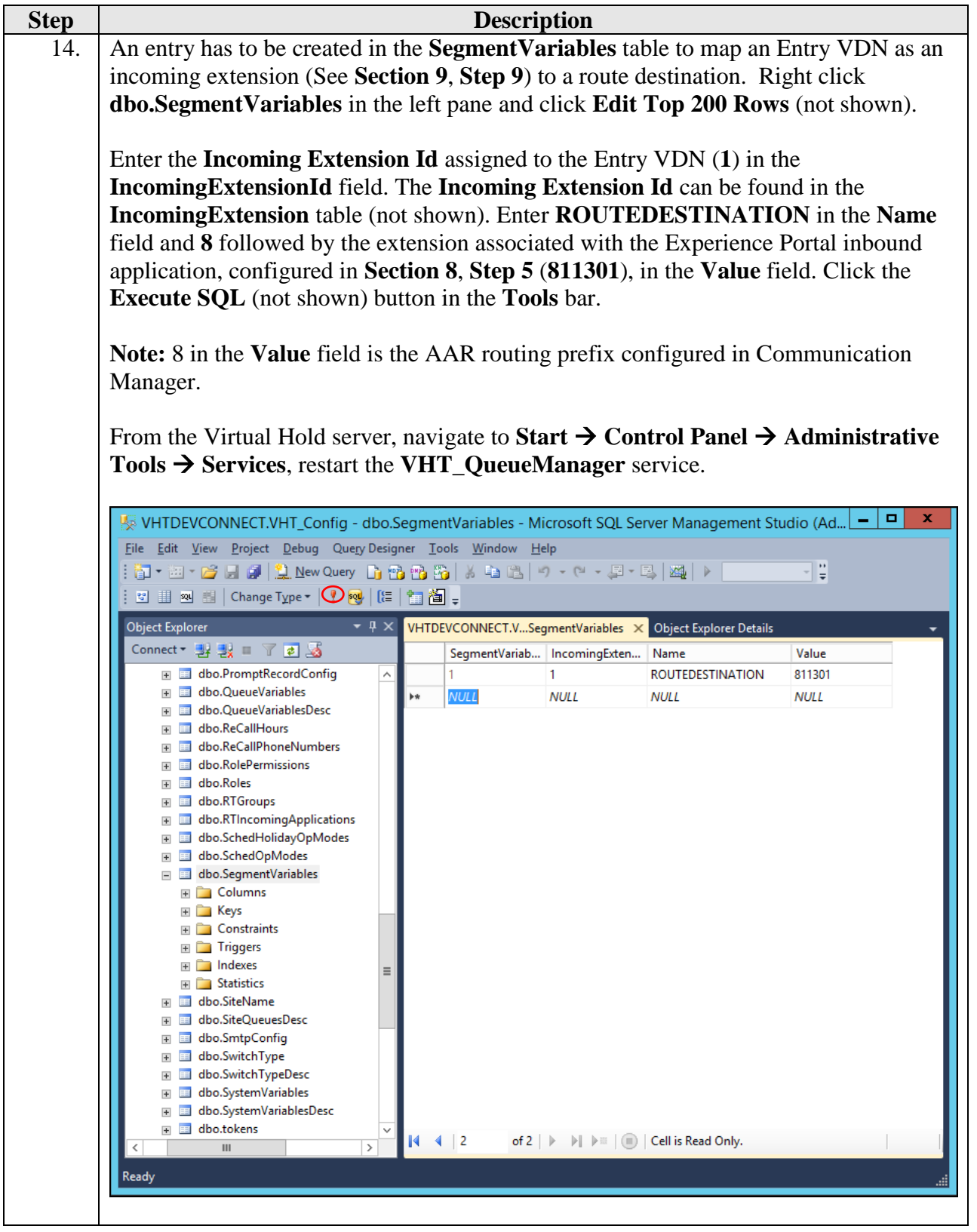

KJA; Reviewed: SPOC 11/28/2016

Solution & Interoperability Test Lab Application Notes ©2016 Avaya Inc. All Rights Reserved.

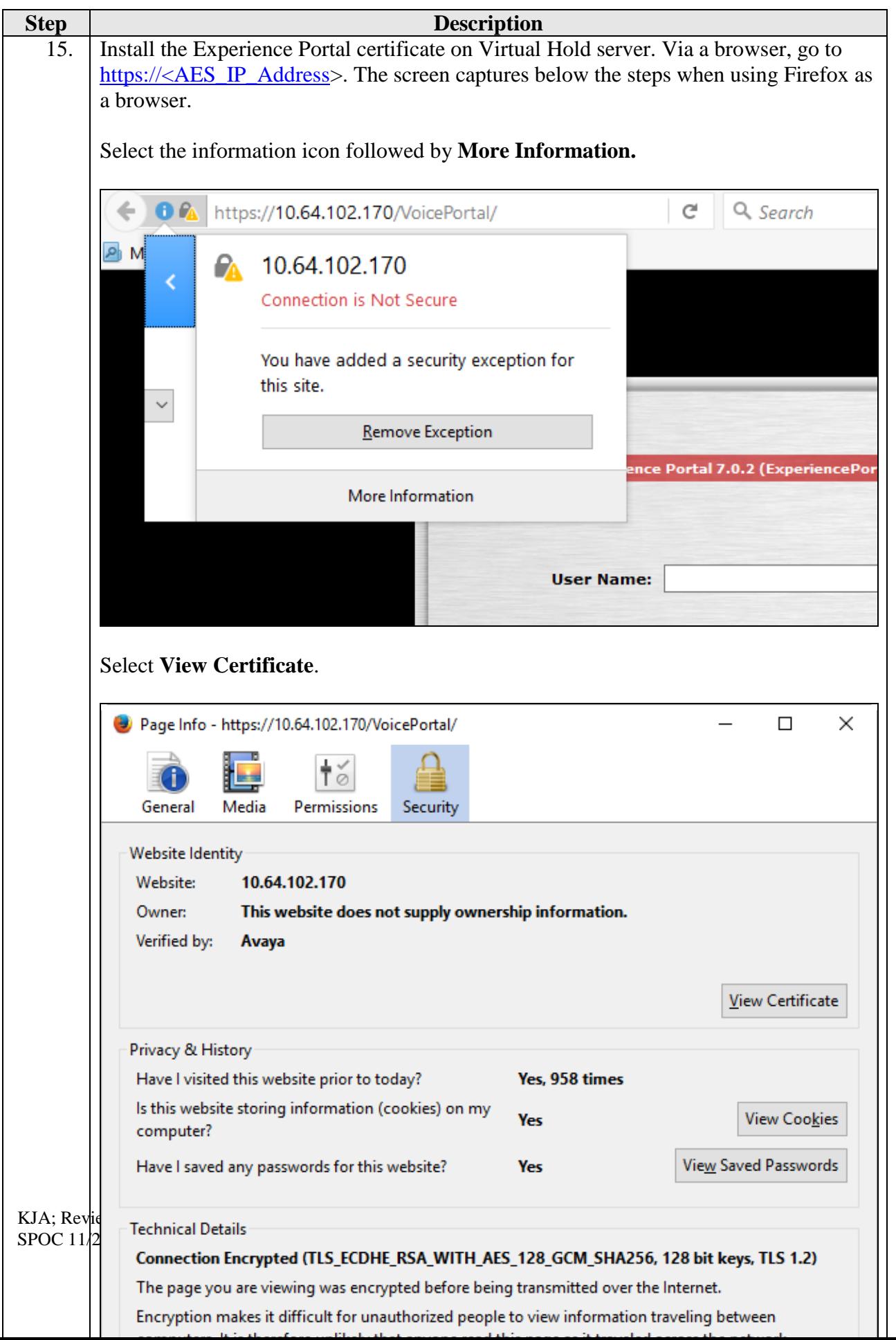

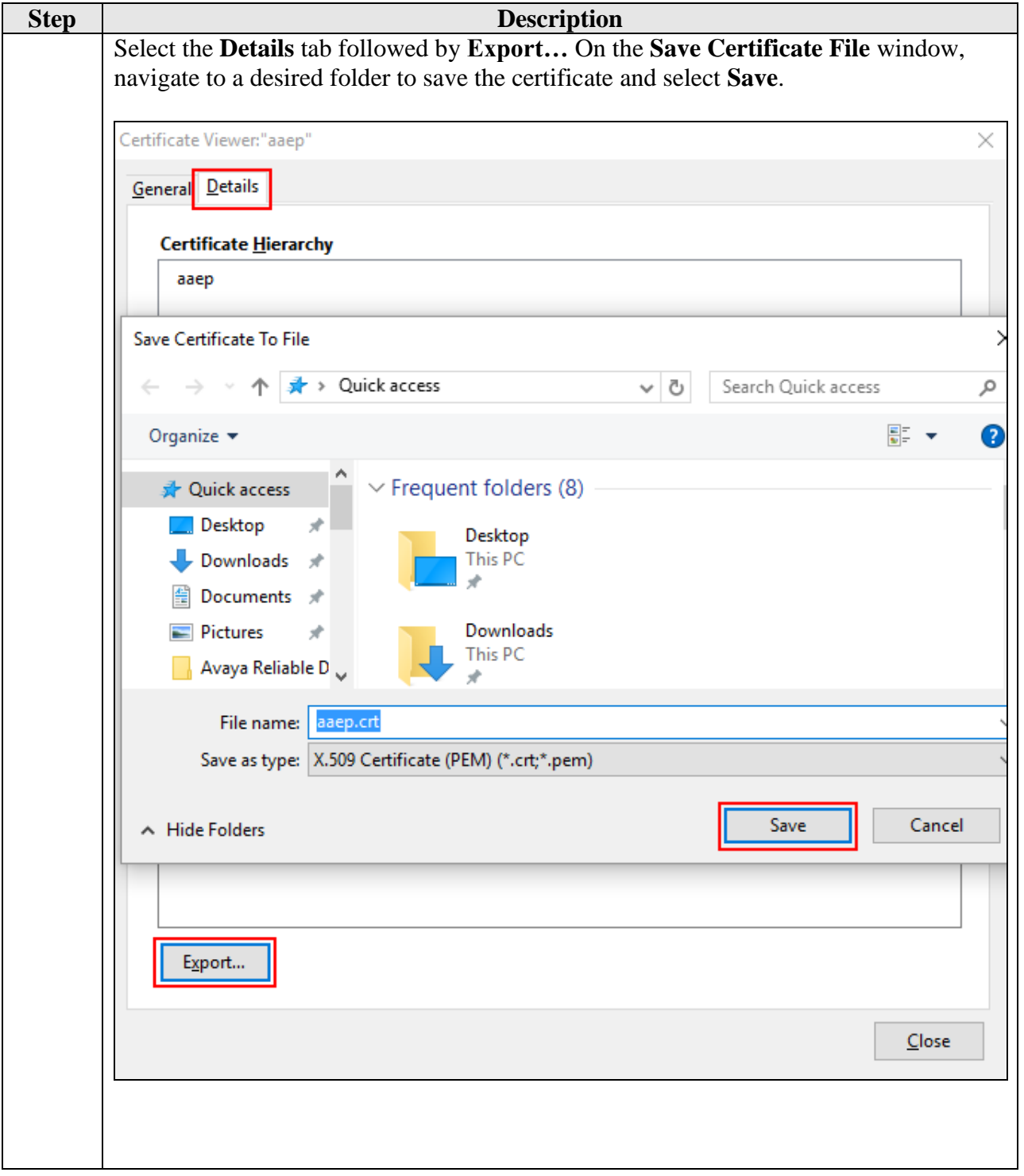

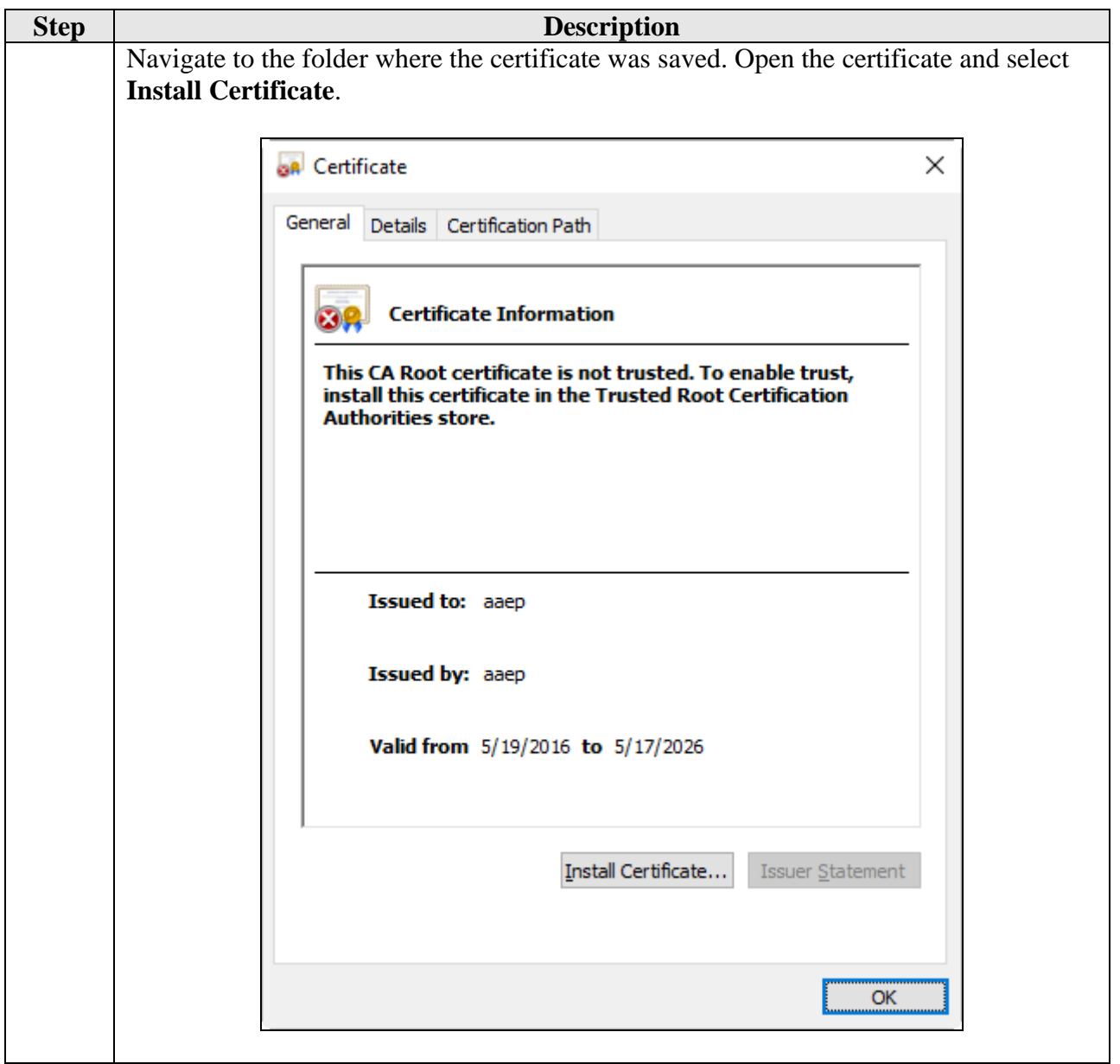

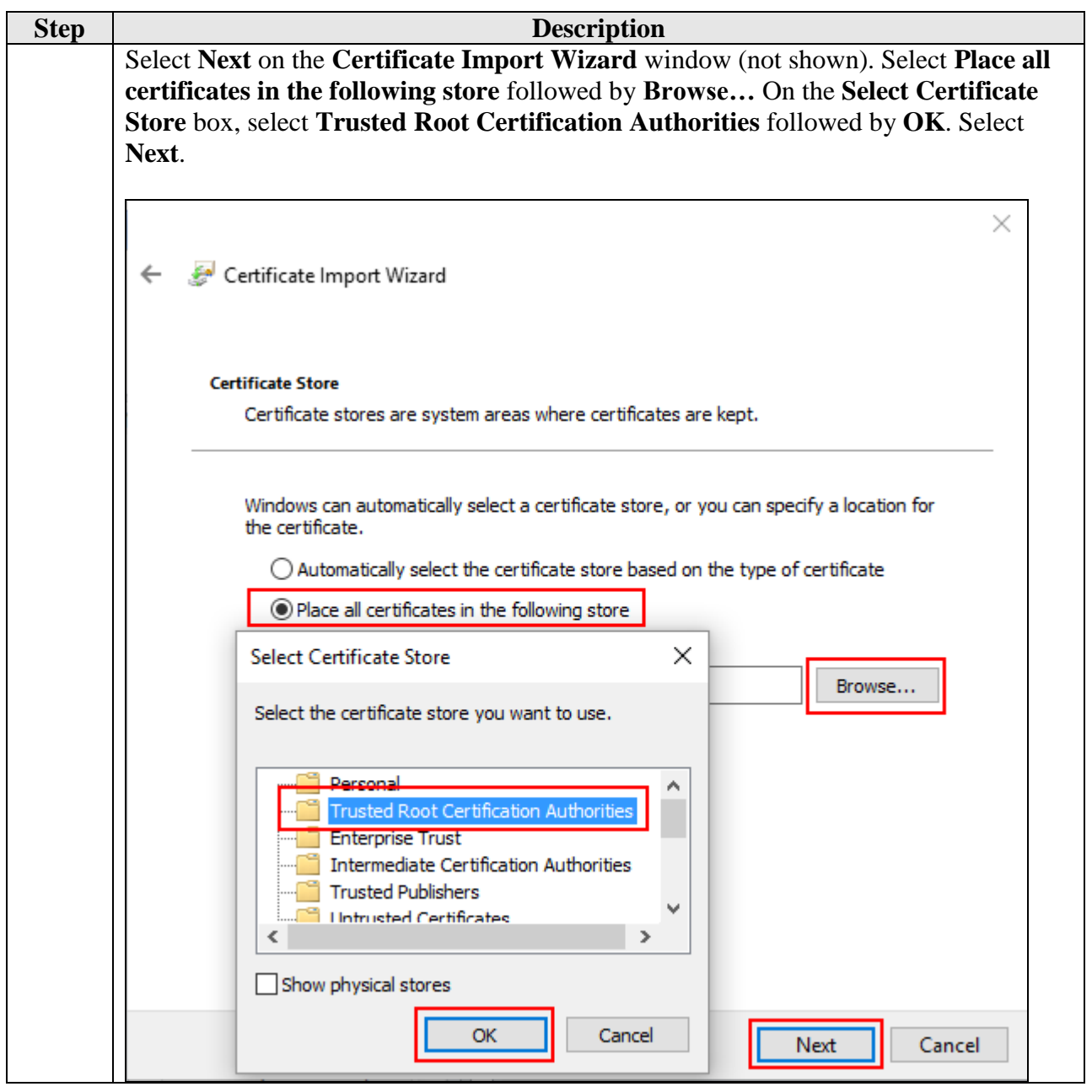

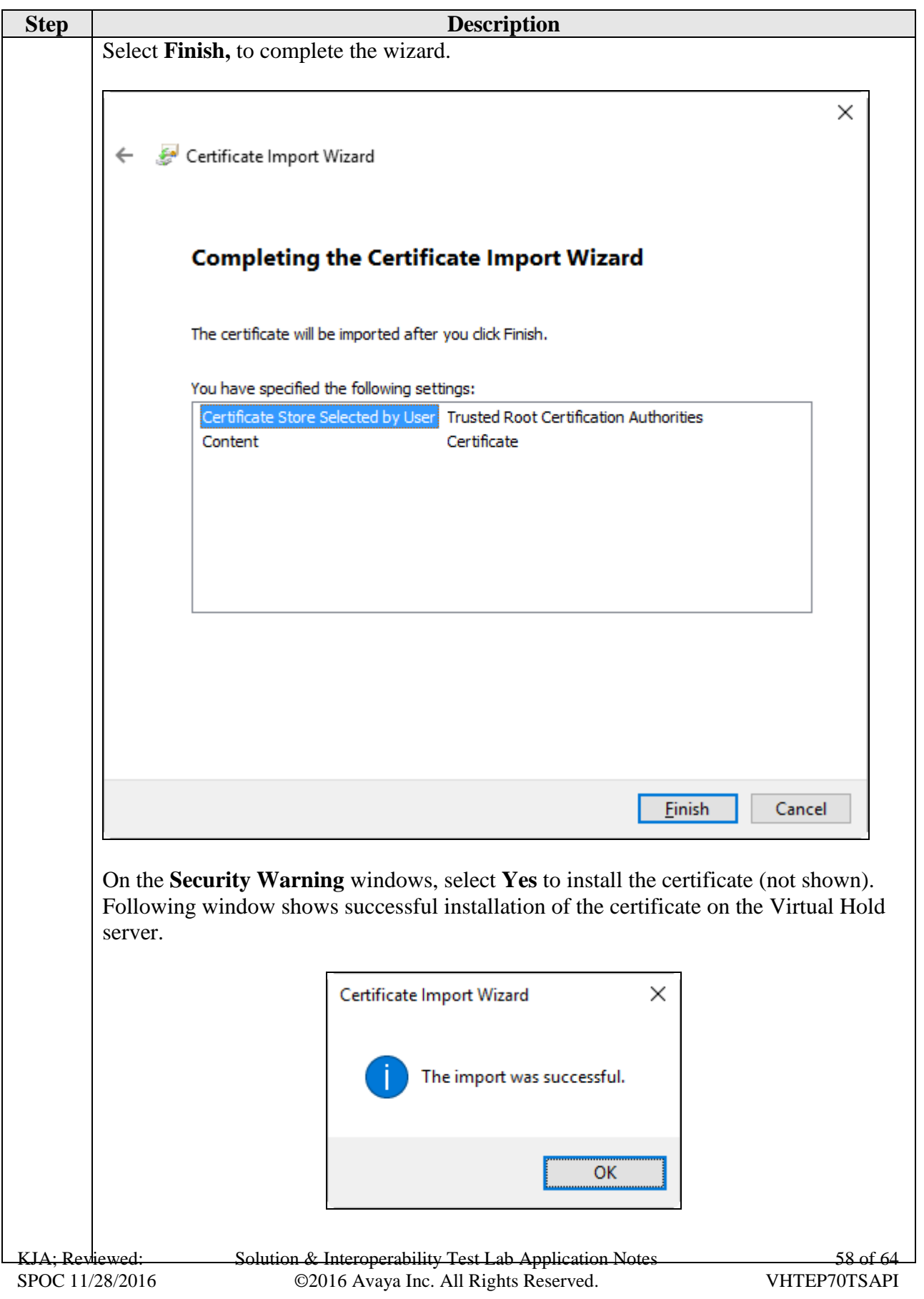

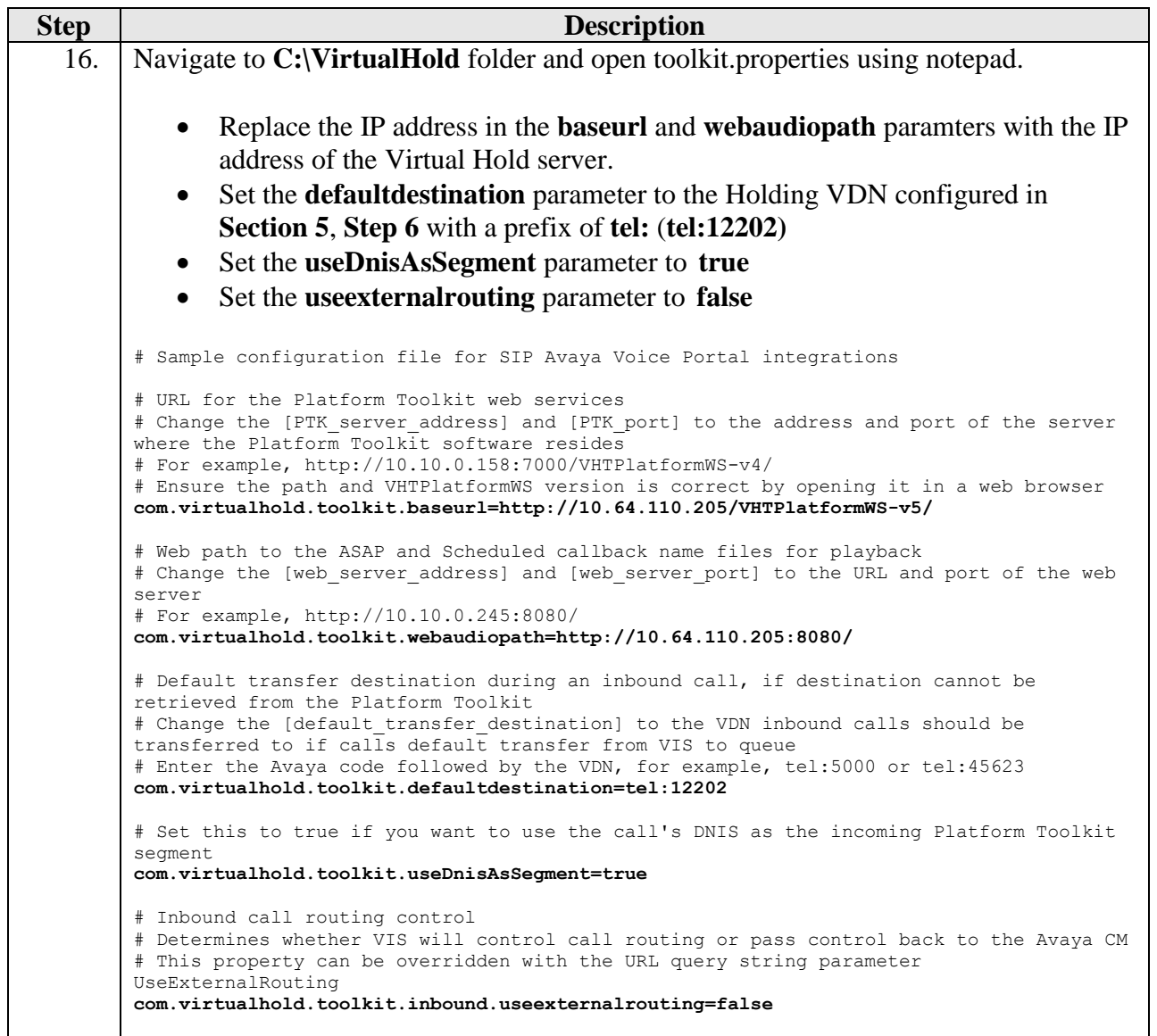

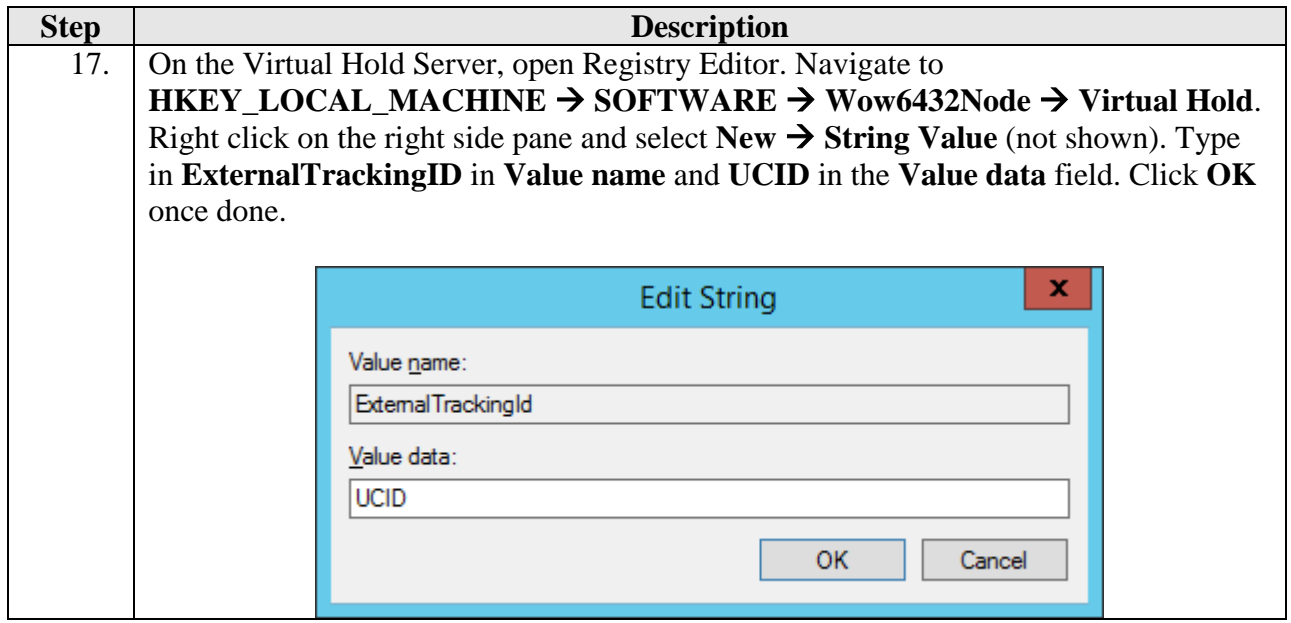

### <span id="page-60-0"></span>**10. Verification Steps**

### <span id="page-60-1"></span>**10.1. Avaya Aura® Experience Portal**

To verify VoIP connections in Experience Portal, click **Real Time Monitoring Port Distribution** in the left pane. The **State** for the configured ports should be **In service**.

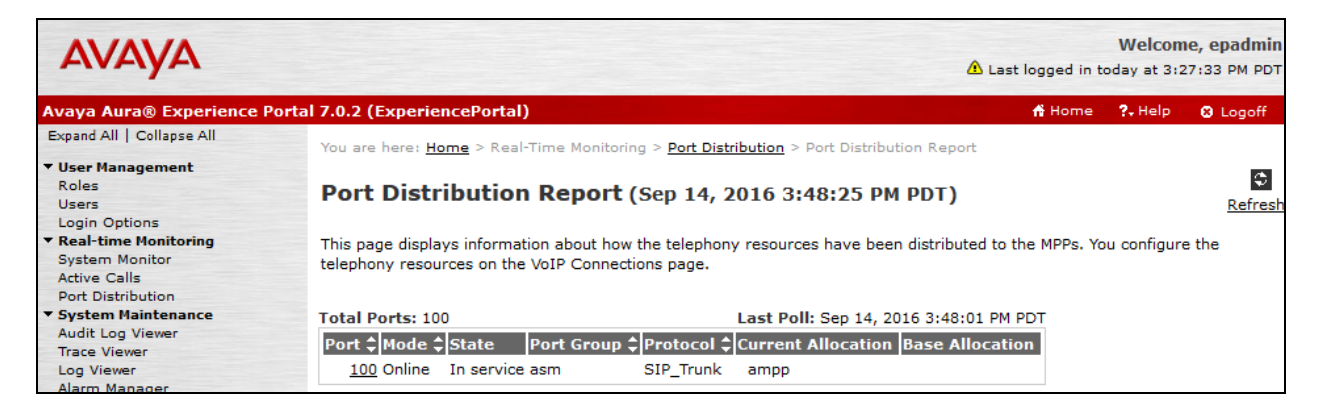

Click **System Configuration Applications** in the left pane to display the **Applications** page (not shown). Click the **VHT\_AEP\_IB** application link on the page. The **Change Application** page is displayed. Click the **Verify** button next to the **VoiceXML URL** field.

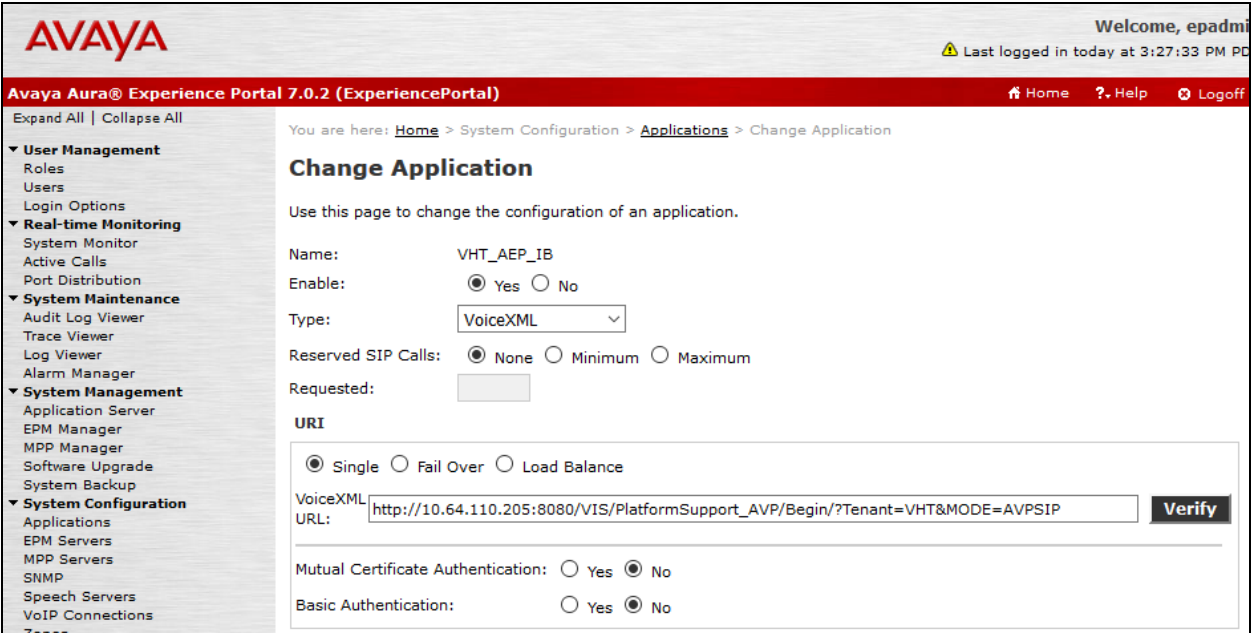

Verify that that the following page is displayed as an indication that the application is accessible.

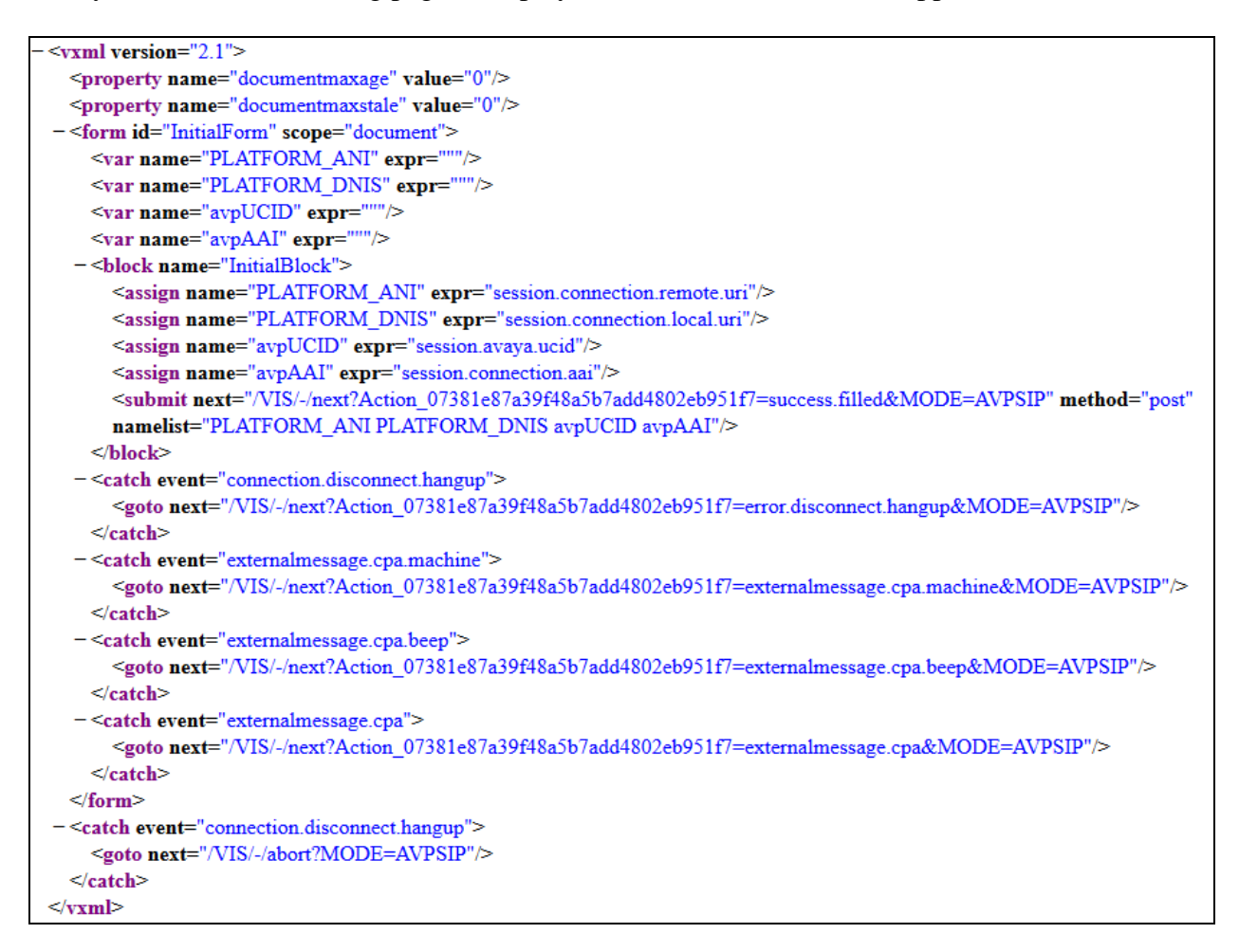

Repeat the procedure for the **VHT\_AEP\_OB** application.

#### <span id="page-62-0"></span>**10.2. Avaya Aura® Session Manager**

To verify connectivity to Experience Portal, click on **Session Manager** on the Home page of System Manager web interface. Navigate to Session Manager  $\rightarrow$  System Status  $\rightarrow$  SIP Entity **Monitoring** (not shown). Locate the SIP Entity for Experience Portal under **All Monitored SIP Entities** and click on it. The **Conn. Status** and **Link Status** fields should display **UP**.

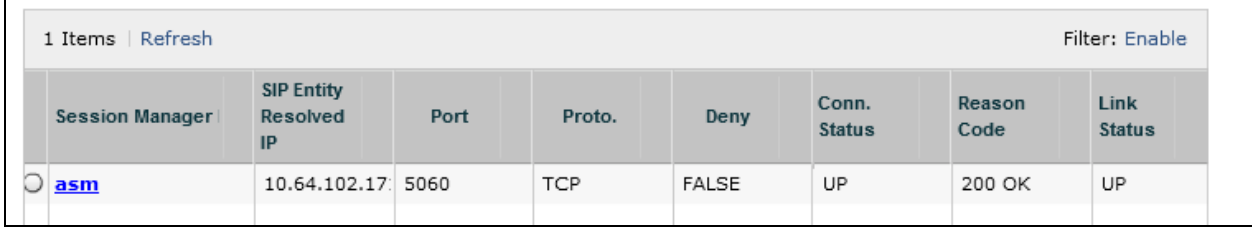

### <span id="page-62-1"></span>**11. Conclusion**

These Application Notes describe the configuration steps required to integrate Virtual Hold Queue Manager using Native TSAPI Interface with Avaya Aura® Experience Portal, Avaya Aura® Session Manager, Avaya Aura® Communication Manager, and Avaya Aura® Application Enablement Services. All feature and serviceability test cases were completed successfully with observations noted in **Section 2.2**.

# <span id="page-62-2"></span>**12. Additional References**

This section references the Avaya and Virtual Hold documentation relevant to these Application Notes. The Avaya product documentation is available at [http://support.avaya.com.](http://support.avaya.com/)

- [1] *Administering Avaya Aura*® *Communication Manager, Release 7.0.1, 03-300509, Issue 2, May 2016*.
- [2] *Administering Avaya Aura® Avaya Aura® Application Enablement Services, Release 7.0.1, Issue 2, May 2016.*
- [3] *Administering Aura® Experience Portal, Release 7.0.1, April 2015*
- [4] Virtual Hold for AVP and AEP Integration Guide Aug 10, 2016
- [5] Virtual Hold ACD Configuration Guide for Avaya 5/13/2014
- [6] EyeQueue User Guide Version 8.6 Oct 10, 2016
- [7] Virtual Hold Release Notes Version 8.6.x Sept 23, 2016
- [8] High Availability System Requirements Version 8.6 Sept 23, 2016
- [9] Standalone System Requirements Version 8.6– Sept 23, 2016

#### **©2016 Avaya Inc. All Rights Reserved.**

Avaya and the Avaya Logo are trademarks of Avaya Inc. All trademarks identified by  $^{\circledR}$  and TM are registered trademarks or trademarks, respectively, of Avaya Inc. All other trademarks are the property of their respective owners. The information provided in these Application Notes is subject to change without notice. The configurations, technical data, and recommendations provided in these Application Notes are believed to be accurate and dependable, but are presented without express or implied warranty. Users are responsible for their application of any products specified in these Application Notes.

Please e-mail any questions or comments pertaining to these Application Notes along with the full title name and filename, located in the lower right corner, directly to the Avaya DevConnect Program at [devconnect@avaya.com.](mailto:devconnect@avaya.com)